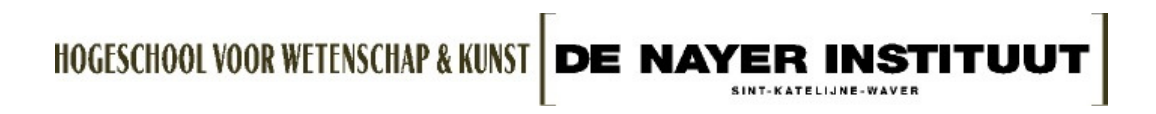

### DEPARTEMENT INDUSTRIELE WETENSCHAPPEN OPLEIDING ELEKTROMECHANICA

# RapidFit for measuring automotive

Masterproef voorgedragen tot het behalen van de graad en het diploma van industrieel ingenieur

Academiejaar 2007-2008

 **Door**: Mathias Serneels Wesley Verheecke

 **Promotor bedrijf**: ir. J. Massoels ing. W. Cuypers ing. J. Migneau  **Promotor hogeschool**: ing. A.Voet

#### **Voorwoord**

De masterproef werd in samenwerking met de hogeschool De Nayer Instituut en het bedrijf Materialise N.V. gerealiseerd. Met dit voorwoord zouden we graag alle mensen willen bedanken die ons, op welke manier dan ook, begeleid en geholpen hebben bij de realisatie van de masterproef.

Graag willen we dan ook de volgende personen bedanken:

-Ing. W. Cuypers, onze hogeschoolpromotor, die samen met Ing. J. Migneau de contacten heeft verzorgd met Materialise en ons met raad en daad hebben bijgestaan.

- Ing. A. Voet , onze hogeschoolpromotor die onze masterproef opvolgde en de nodige raad aanbracht.

- Ir. J. Massoels, onze bedrijfspromotor die het onderwerp aanbracht en de nodige software en informatie verstrekte.

- Alle mensen binnen Materialise die ons hulp verschaft hebben en meegewerkt hebben aan het verbeteren van het STL-bestand en de bouw van de RapidFitelementen.

- De Service Engineer van GOM N.V. waarmee we samen de auto hebben ingescand.

- Alle docenten die rechtstreeks en onrechtstreeks bij de masterproef betrokken waren.

Tot slot willen we dan nog onze ouders bedanken die ons de mogelijkheid hebben gegeven om te studeren.

© 2008, Wesley Verheecke, Mathias Serneels

De auteurs geven de toelating deze tekst op papier en digitaal voor consultatie beschikbaar te stellen en delen ervan te kopiëren voor eigen gebruik. Elk ander gebruik valt onder de strikte beperkingen van het auteursrecht. In het bijzonder wordt gewezen op de verplichting de bron uitdrukkelijk te vermelden bij het aanhalen van tekstdelen.

#### **Abstract**

#### **RapidFit for measuring automotive**

In de toekomst wil Materialise concept cars of prototypes gaan bouwen waarvan niet altijd een chassis voorhanden zal zijn. In de masterproef zal onderzocht worden in hoeverre het haalbaar is om op een van scandata afgeleid en met een Rapid Prototyping gebouwd model, ondersteund door een chassis opgebouwd uit het RapidFit-systeem, kwaliteitsmetingen uit te voeren.

Een voertuig zal worden ingescand met een witlicht-scanner in combinatie met een fotogrammetrietoestel, waarna de verkregen scandata, gezien de onvolledigheid ervan, bewerkt zal worden met het softwarepakket 3-Matic van Materialise. 3-Matic biedt de mogelijkheid om scandata direct aan te passen zonder gebruik te maken van reverse engineering. De scandata wordt dan omgezet in een fysiek model met behulp van een Rapid Prototyping techniek. Verschillende onderdelen, zoals de motorkap en het kofferdeksel, zullen apart ondersteund en opgesteld worden om de bruikbaarheid van het RapidFitsysteem bij de afzonderlijke positionering van de verschillende onderdelen in de praktijk te toetsen. Met behulp van de Magics-software worden de RapidFitelementen voor de opstelling van het model ontworpen. De gehele opstelling zal worden opgemeten met een optisch coördinaat meettoestel, nl. TRITOP/ATOS van Gom.

**Trefwoorden**: Rapid Prototyping, 3Matic-software, triangulatiemeetapparaat, kwaliteitsmeting, forward engineering

#### Inhoudstafel

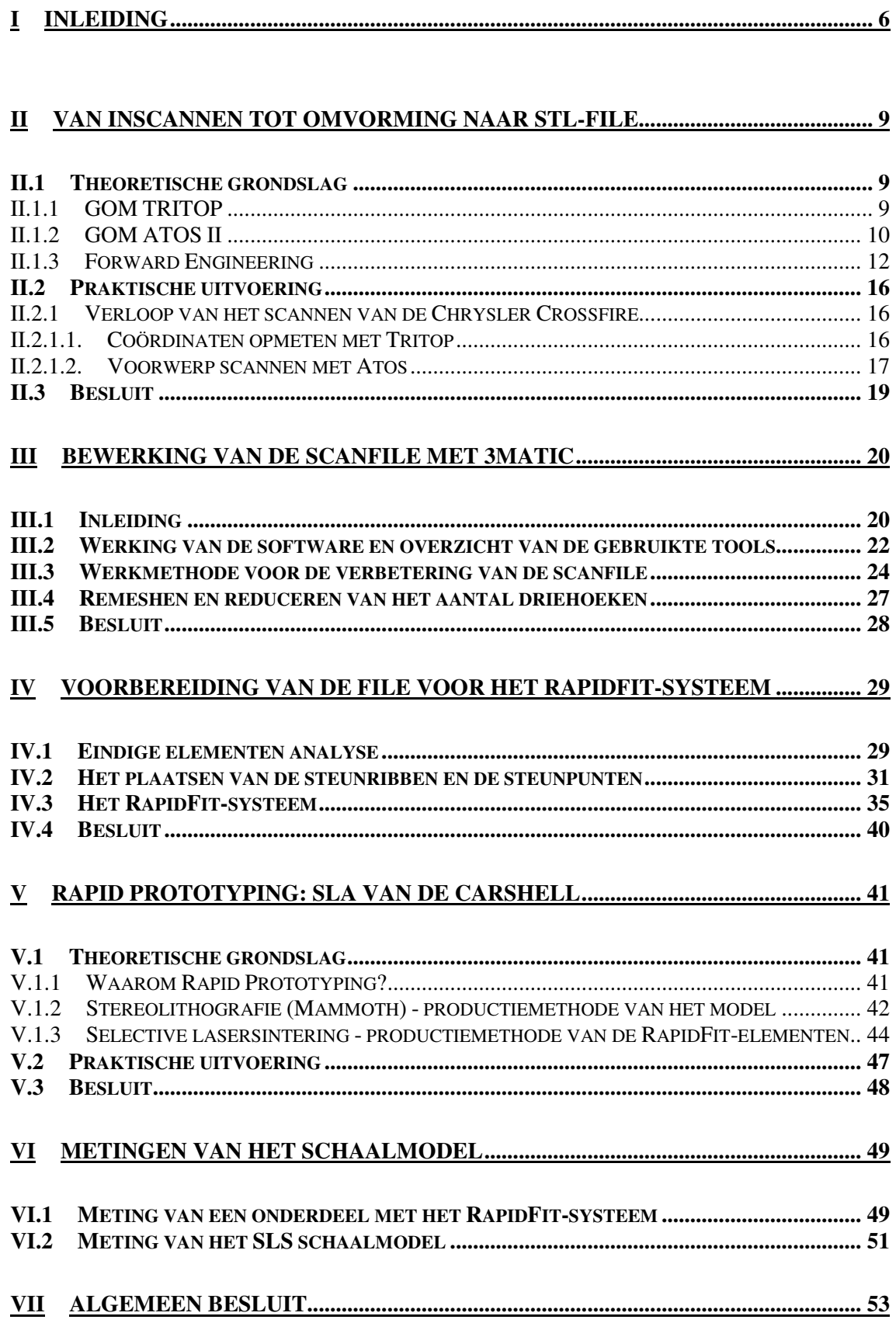

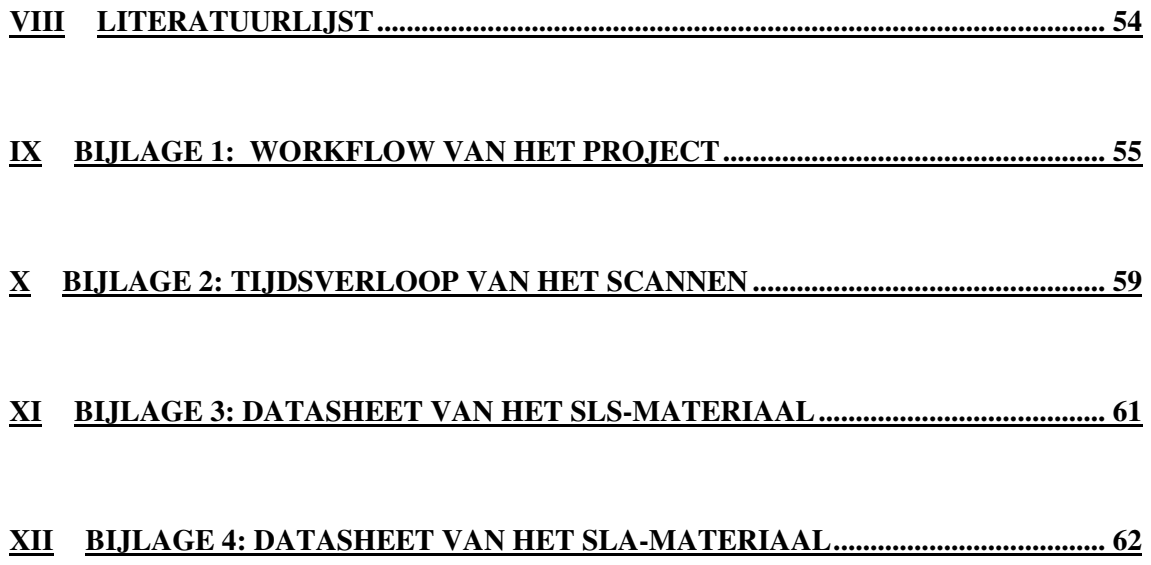

### **Symbolenlijst**

(griekse letters) α,β gedefinieerde hoeken

(letters)

mm millimeter eenheid van lengte

# **I Inleiding**

#### *Situering van het onderzoeksdomein*

Materialise is een leidinggevend en dynamisch bedrijf dat innovatieve technologieën gebruikt op het domein van Rapid Prototyping, Rapid Tooling en

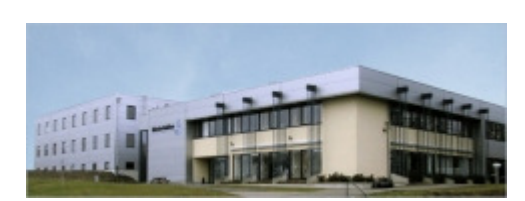

Rapid Manufacturing. Met hun hoofdkwartier gevestigd in Leuven, België en verschillende takken over de hele wereld is de Materialise Group het meest bekend voor hun activiteiten in de industriële en medische sector. Naast de grootste

capaciteit te hebben van Rapid Prototyping uitrusting (Stereolithografie, Selective Laser Sintering, Fused Depositon Modelling, Vacuum Casting, R.I.M. en Injection Mould Tooling) in Europa, ontwikkelen en leveren ze innovatieve software-oplossingen om op die manier een wereldspeler te zijn op het gebied van medische, tandheelkundige beeldverwerking en simulatie van chirurgische ingrepen.

Materialise opent momenteel de markt voor klantgericht Rapid Manufacturing. Het klantenbestand omvat al de grote bedrijven die een stevige reputatie genieten op de industriële markt, dit zowel in de automobiele, de elektronicaen de consumentensector. Het bedrijf heeft verschillende vestigingen in Europa, Azië en de Verenigde Staten en stelt 650 mensen te werk in vier van zijn afdelingen: Materialise Industrial Services, Materialise Software, Materialise MGX, Materialise Dental.

De afdeling Materialise Industrial Services, waar onze masterproef zal uitgewerkt worden, biedt een hele reeks van technologieën die productontwikkelaars helpen met het ontwerpen van hét perfect product. Prototypes vormen de basis van het hele proces dat moet doorlopen worden voordat het product op de markt komt. Tegenwoordig is de nood aan productietechnologieën die onderdelen en producten laag per laag 'opbouwen' veel groter dan vroeger. Deze 3D-printtechnologie verkort de doorlooptijd voor eenvoudige tot heel complexe onderdelen van dagen, weken tot maanden naar uren.

Een bijkomend voordeel van deze Rapid Prototyping technieken is de mogelijkheid tot het ontwikkelen van componenten en kleine productseries die door de verbeterde techniek en gebruikte materialen als testproducten kunnen gebruikt worden. Afhankelijk van de complexiteit van het product en de wensen van de klant kunnen verschillende technieken gebruikt worden. Selective Laser Sintering (SLS), Fused Deposition Modelling (FDM),

kopietechnieken zoals Vacuum Casting, R.I.M. of Injection Mould Tooling. Bij elke techniek kunnen verschillende soorten materialen gebruikt worden.

Het biedt de klant een grote besparing als men met testproducten kan werken. Na het testen kan men eventueel het product herontwerpen vooraleer over te gaan naar de productie ervan. De materialen en technieken zijn zelfs al zo ver geëvolueerd dat de ontwikkelde producten ook kunnen dienen als kleine productseries voor een beperkte marktgroep. Men spreekt dan van Low Volume Manufacturing, men kan producten in kleine series laten maken, herontwerpen en terug bestellen.

Voor het kwaliteitsonderzoek van hun producten heeft Materialise geïnvesteerd in een mobiel scanmeetsysteem ATOS II van GOM die voor optimale meetomstandigheden te bekomen in een geconditioneerde meetruimte is ondergebracht. Naast de Rapid Prototyping componenten digitaliseren ze ook objecten of kunstwerken van klanten om vorm en oppervlakte-modellen (IGES of STEP-format) te kunnen opstellen voor analyse en archivering.

Hun meet en scanservices laten toe een uitvoerige kwaliteitscontrole uit te voeren, dit omdat hun technologie meer en meer wordt aanzien als een echte productietechniek. Materialise is op die manier in staat om met behulp van de ATOS II kritische dimensies en vormtoleranties te onderzoeken en dit onder de vorm van een meetrapport af te leveren aan hun klanten.

Het meten van flexibele kunststof componenten is een speciale en moeilijke materie. Flexibele objecten dienen ondersteund te worden door een aparte structuur. Hiervoor wordt het RapidFit-systeem gebruikt. Dit supportsysteem bestaat uit een referentieplaat en unieke fixatiegewrichten in combinatie met aluminium standaard profielen. Materialise beschikt over softwareprogramma, Magics genaamd, die deze fixatiegewrichten automatisch kan ontwerpen. Op die manier kunnen de kunststof objecten snel en gemakkelijk opgemeten worden.

Het RapidFit-systeem kan echter gebruikt worden voor verschillende doeleinden. Het wordt niet alleen gebruikt om de prototypes te ondersteunen tijdens de meting, maar ook als ondersteuningssysteem om te garanderen dat complexe, grote prototypes niet beschadigd geraken tijdens het transport, als visuele controle, als basis voor assemblage enz…

#### *Doel en omschrijving van de masterproef*

Door de grote vraag naar kleine productseries en de overgang van Rapid Prototyping naar Rapid Manufacturing is een gecontroleerde en standvastige tolerantie op de geleverde producten onontbeerlijk. Producten en prototypes dienen hiervoor nauwkeurig opgemeten te worden.

Voor het maken van een prototype van een nieuw model, wordt een kleimodel geboetseerd. Hiervan wordt een piepschuimmodel op schaal gemaakt. Dit model wordt ingescand zodat een CAD-model, dat eventueel kan worden aangepast, verkregen wordt. Deze methode noemt men reverse engineering. Op basis van dit CAD-model, worden de onderdelen van de carrosserie op de traditionele manier (artisanaal zoals handlay-up e.d.) gemaakt. Met de Rapid Prototyping en RapidFit-methode worden al deze stappen overgeslagen wat veel tijd en kosten uitspaart. Daarbovenop zijn Rapid Prototyping technieken veel sneller en nauwkeuriger.

In de toekomst wil Materialise concept cars of prototypes gaan bouwen waarvan niet altijd al een chassis voorhanden zal zijn. In de masterproef zal onderzocht worden in hoeverre het haalbaar is om op een van scandata afgeleid en met een Rapid Prototyping gebouwd model, ondersteund door een chassis opgebouwd uit het RapidFit-systeem kwaliteitsmetingen uit te voeren.

Een voertuig zal worden ingescand met een witlicht-scanner, waarna de verkregen scandata, gezien de onvolledigheid ervan, bewerkt zal worden met het softwarepakket 3-Matic van Materialise. 3-Matic biedt de mogelijkheid om scandata direct aan te passen zonder gebruik te maken van reverse engineering. De scandata wordt dan omgezet in een fysiek model met behulp van een Rapid Prototyping techniek. Verschillende onderdelen, zoals de motorkap en het kofferdeksel, zullen apart ondersteund en opgesteld worden om de bruikbaarheid van het RapidFit-systeem bij de afzonderlijke positionering van de verschillende onderdelen in de praktijk te toetsen. Gezien de moeilijkheden om de Rapidfit-elementen af te stellen, is het wenselijk hiervoor een oplossing te bedenken. De stukken zullen beweegbaar moeten opgesteld worden om de juiste positie te kunnen verkrijgen, teneinde een degelijke kwaliteitscontrole uit te kunnen voeren. In een eerder onderzoeksproject werden reeds de eerste stappen gezet in het verbeteren van dit Rapidfit-systeem. Met behulp van de Magics-software worden de RapidFit-elementen voor de opstelling van het model ontworpen. De gehele opstelling zal worden opgemeten met een optisch coördinaat meettoestel TRITOP/ATOS van GOM.

Het hele traject dat doorlopen wordt, zal beschreven worden in de masterproef. Voor een compleet overzicht en workflow van het project verwijzen we naar IX bijlage 1. We beginnen bij het inscannen van het voertuig, wat in hoofdstuk twee behandeld zal worden. In het volgende hoofdstuk wordt uitvoerig de werkmethode van de aanpassing en de verbetering van de STL-file besproken. Het productieklaar maken van de file wordt in hoofdstuk vier behandeld. Hoofdstuk vijf bevat de theoretische grondslag van Rapid Prototyping en Manufacturing. In hoofdstuk zes wordt dan heel de structuur bestaande uit de carshell en het RapidFit-systeem praktisch getoetst en opgemeten. Het laatste hoofdstuk bevat dan het algemeen besluit.

### **II Van inscannen tot omvorming naar STL-file**

In dit hoofdstuk bespreken we het verloop en de praktische uitvoering van het inscannen van de Chrysler Crossfire en de bewerking van de STL-file.

#### **II.1 Theoretische grondslag**

#### *II.1.1 GOM TRITOP*

TRITOP is een optisch coördinaten meettoestel van GOM. Deze mobiele technologie is ontwikkeld voor het opmeten van 3D-posities van zelfklevende of magnetische targets die op een voorwerp worden aangebracht. De werking berust op de fotogrammetrie.

Fotogrammetrie is een techniek waarbij ruimtelijke metingen worden verricht aan de hand van digitale 2D-beelden. Het is een methode om de vorm of positie van een object af te leiden aan de hand van verscheidene beelden ervan. De evaluatie gebeurt door automatische oriëntatie van al de individuele beelden. Om de verschillende beelden aan elkaar te kunnen linken en de afmetingen correct te verschalen worden er merktekens en scalebars rond het object geplaatst. Door vanuit verschillende posities rond het op te meten voorwerp beelden te maken, kan de software automatisch een 3D-beeld van de opgemeten posities genereren. De targets worden automatisch herkend door de software en indien voldoende foto's getrokken zijn, worden de posities ervan berekend. Deze berekening gaat gepaard met een bundelfout (door het bundelen van de verschillende foto's), tevens een indicatie voor de meetonzekerheid.

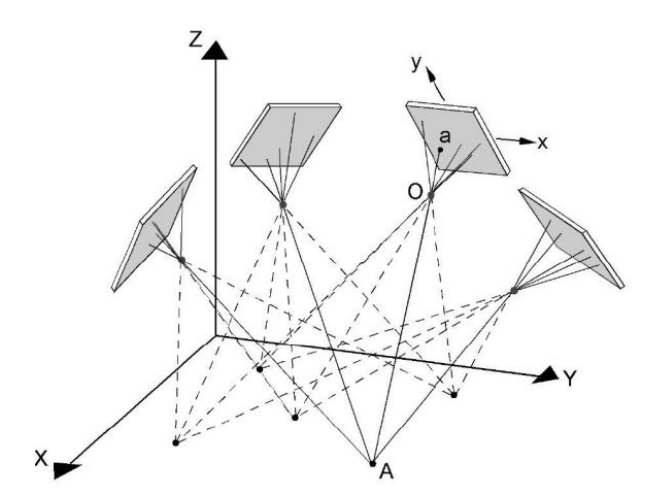

*Figuur II.1: Werkingsprincipe van fotogrammetrie* 

Naast de markers en de scalebars, zijn enkel nog een computer en een fototoestel nodig. Dit maakt van fotogrammetrie een zeer mobiel meetsysteem.

De GOM TRITOP is zelfcontrolerend en in tegenstelling tot target-gebaseerde triangulatie zelfkalibrerend. De methode is ook zeer geschikt om grote voorwerpen accuraat op te meten (cameraresolutie tot 12 miljoen pixels).

#### *II.1.2 GOM ATOS II*

Als optische scanmeter werd beroep gedaan op de ATOS II, eveneens van de producent GOM. Dit systeem is gebaseerd op het passieve triangulatieprincipe (twee detectie-units met gekende relatieve oriëntatie).

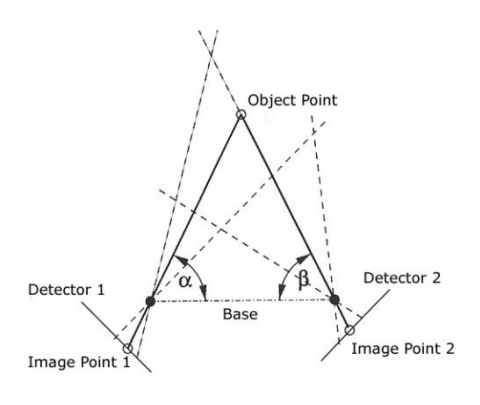

*Figuur II.2: Passieve triangulatie* 

Sequentieel geprojecteerde strepenpatronen (fringe projectie) worden door twee gekalibreerde camera's opgenomen en gedigitaliseerd. Vier interferentiepatronen (phase shifting), gevolgd door zes grijs gecodeerde binaire beelden (graycode) worden op het voorwerp geprojecteerd.

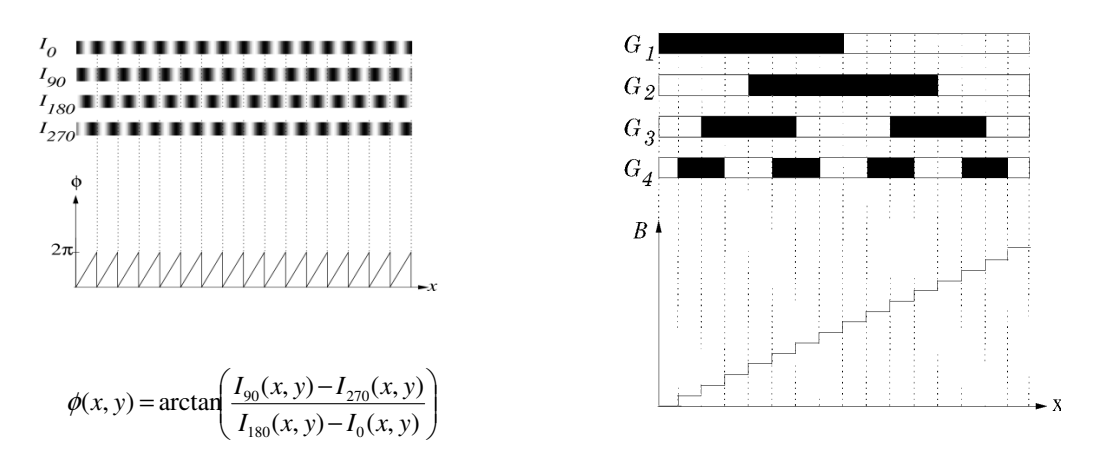

*Figuur II.3 en II.4: Phase shifting en graycode* 

De gevoeligheidsinformatie van het puntobject, opgenomen door beide detectie units, maakt dat de positie van het puntobject exact bepaald kan worden. De interferentiepatronen zorgen voor een hoge locale resolutie en locale faseinformatie voor elke pixel. De graycode wordt gebruikt om dubbelzinnigheid omtrent de positie van de pixel uit te sluiten, aangezien de fase om de 2 hetzelfde is.

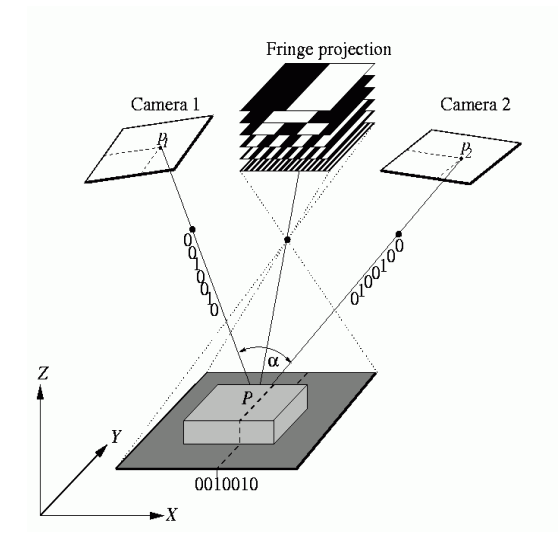

*Figuur II.5: Fringe projectie* 

De rasterprojectie detecteert 1 400 000 targets in enkele seconden tijd. De resolutie en het meetbereik hangen af van de optiek, het type projector en de camera's, die worden gekozen in functie van de grootte van het in te scannen voorwerp en de voorhanden tijdsduur. Na een zorgvuldige scan van het volledige oppervlak en aan de hand van de coördinaten van de voorheen aangebrachte markers, kan nu een volledig 3D-beeld van het opgemeten voorwerp berekend worden. Verschillende scans vanuit meerdere hoeken kunnen nauwkeurig aan elkaar gekoppeld worden. Een belangrijke voorwaarde is dat minstens drie targets gemeenschappelijk zijn.

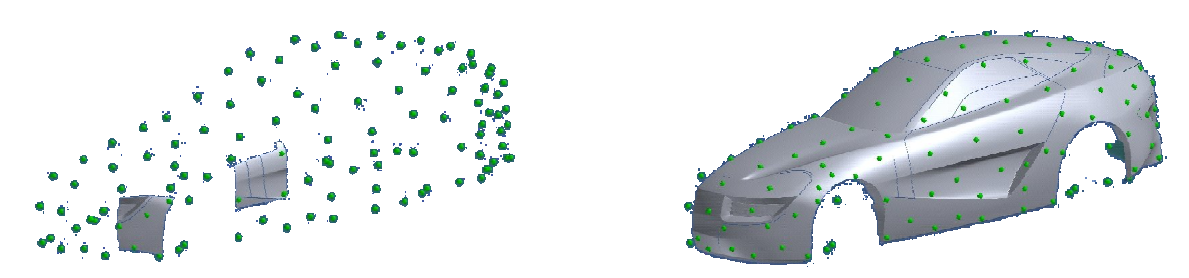

*Figuur II.6: Referentiepuntmethode* 

De verschillende scans kunnen in principe ook zonder de referentietargets aan elkaar gelinkt worden (surface matching), de meetnauwkeurigheid zal echter wel dalen.

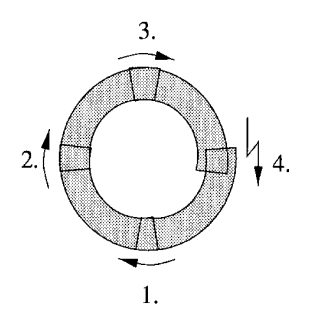

*Figuur II.7: Surface matching* 

De afwijkingen van de overlappende vlakken worden immers opgeteld. Voordeel is dan weer dat het object niet voorzien moet worden van referentietargets.

#### *II.1.3 Forward Engineering*

De conversie van een puntenwolk of triangulated data naar een klassiek CADformaat is een tijdrovend, arbeidsintensief proces. Meerdere gespecialiseerde softwarepakketten zijn beschikbaar voor dit soort taken, gekend onder de naam "reverse engineering". In een typisch designproces past de ontwerper reverse engineering meerdere malen toe.

Een eerste maal wanneer een puntenwolk van een fysisch model wordt omgezet naar een CAD-model. In een later stadium wordt dit CAD-model verder gereduceerd naar een digitaal representatief model voor interface met de eindige-elementenmethode (FEA meshes), omgezet naar een STL-bestand voor Rapid Prototyping of voor productie (tool path creation).

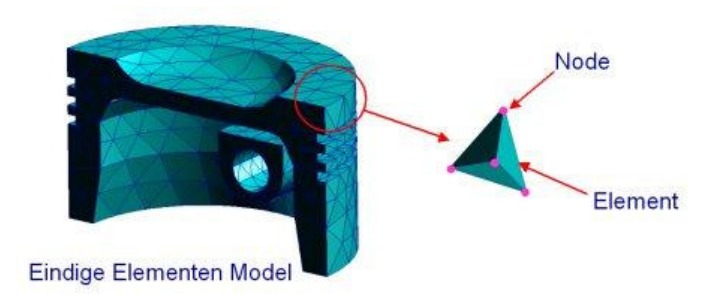

*Figuur II.8: FEA*

Vaak zal de eindige-elementenmethode en/of het prototype duiden op de nood aan ontwerpaanpassingen. Een vertaling van de digitale data naar het CADsysteem moet worden uitgevoerd om deze informatie te kunnen gebruiken en het ontwerp te veranderen. Elke conversiestap vergt kostbare tijd en lokt mogelijke fouten uit.

In een 3D CAD omgeving, wordt de geometrie van een product beschreven door oppervlakken, die in de meeste gevallen wordt gedefinieerd door NURBS, Non Uniform B-Splines, of afgeleiden hiervan. De complexe mathematische formules zijn de basis van deze algoritmes die de NURBS beschrijven.

Elk CAD-systeem beschrijft deze NURBS op zijn eigen manier, bepaald door de kernel dat het CAD-systeem gebruikt. De `kernel' van een operating systeem is de basis waarop alle andere programma's steunen. Hij staat onder andere in voor het beheer van randapparatuur op het laagste niveau. De kernel verzorgt namelijk alle kerntaken van een systeem. De kwaliteit van de kernel bepaalt dus voor een groot deel de eigenschappen van je systeem.

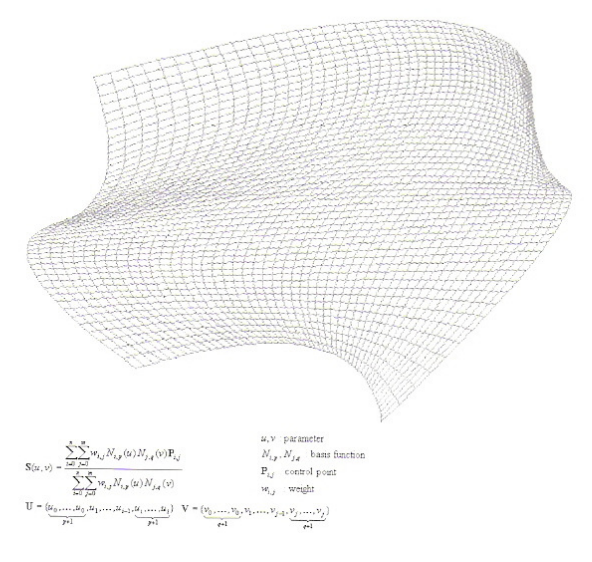

*Figuur II.9: NURBS* 

Wanneer de geometrische data van het CAD-systeem A naar CAD-CAMsysteem B wordt overgebracht, die niet dezelfde kernel heeft, wordt een neutrale format voor de dataoverdracht gebruikt: IGES (Initial Graphics Exchange Specification) wanneer twee CAD-systemen met dezelfde kernel met elkaar communiceren dan kan dit gedaan worden in de format van deze kernel. Bijvoorbeeld Solidworks en Unigraphics hebben de ACIS-kernel en gebruiken de SAT-format als hun Kernel-format. In praktijk werkt dit niet voor 100%. In vele gevallen wordt het IGES-formaat terug gebruikt.

Een tweede voorkomend probleem is dat wanneer een 3D CAD file wordt vertaald en overgedragen, al de geometrische data (oppervlakken enz.) die was gebruikt om de geometrie van het stuk te construeren, ook wordt vertaald.

Zelfs wanneer de geometrie heel klein is van vorm kan de grootte van de file heel groot zijn wanneer de modelling-history is meegerekend. Dit verhoogt de kans op fouten in vertalen en overdragen nog meer. Een voorbeeld om dit wat meer te verduidelijken is een cirkelschijf van een bol die wordt getekend door het snijden van een bol met een vlak. Al deze geometrische elementen worden mee in rekening gebracht tijdens de vertaling en de overdracht.

De enige uitzondering op dit moment is het STL-format. STL (Standard Triangulation Language) is een bestandsformaat dat ontstaan is in de jaren '80 voor stereolithografie processen van 3D Systems en wordt tot op heden als een standaard toegepast bij Rapid Prototyping technieken zoals Selective Laser Sintering (SLS), Stereolithografie (SLA) en Fused Deposition Modeling (FDM), enz. Methodes die gebruikt worden in zowel het Prototyping als Toolinggebied van het productontwikkelingsproces. Bijna altijd wanneer een STL-file wordt overgedragen van een 3D CAD systeem naar een LMT (Layered Manufacturing Technology)-machine, gebeurt dit op een goede, betrouwbare manier. Zoniet zijn de bestanden gemakkelijk te verbeteren of te herstellen. Dit is te danken aan de gemakkelijke beschrijving van de geometrie bij het gebruik van de STLformat. Enkel de beschreven oppervlakken van het product zijn vertaald naar driehoekjes. Er gebeurt niets met de modelling-history.

Door deze eenvoudige manier van het beschrijven van oppervlakken in driehoekjes, maakt dit de overdracht veel gemakkelijker dan de IGES-format en al de andere formats. Niet de complexe beschrijving van vlakken, lijnen en getrimde randen wordt overgedragen, maar een collectie van driehoekjes die worden beschreven door de coördinaten van de drie hoeken en de normaalvector.

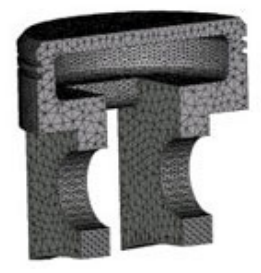

*Figuur II.10: STL-file* 

In een productontwikkelingsproces wordt continu gezocht naar manieren om het proces te versnellen of te vergemakkelijken. Enerzijds door een betere organisatie, anderzijds door technologieën te gebruiken die het proces kunnen versnellen. Een voorbeeld hiervan is 3-Matic van Materialise, een programma waarmee men in staat is deze STL-files rechtstreeks te bewerken.

Dit heeft als voordeel dat de nood aan reverse engineering en return-loops naar het originele CAD-pakket geëlimineerd worden. Op die manier kan een hoop tijd bespaard worden wanneer er gewerkt wordt met gescande data omdat er direct op het door de puntenwolk gegenereerde bestand gewerkt kan worden.

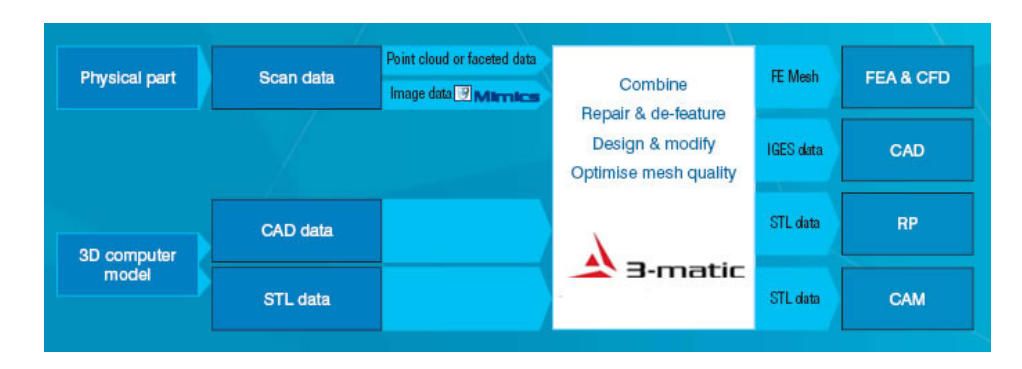

*Figuur II.11: Forward engineering met 3-Matic* 

#### **II.2 Praktische uitvoering**

#### *II.2.1 Verloop van het scannen van de Chrysler Crossfire*

#### *II.2.1.1. Coördinaten opmeten met Tritop*

Het te scannen object wordt voorzien van zelfklevende, cirkelvormige meetpunten (zie Figuur II.12, links) en omringd door gecodeerde markeringen en gekalibreerde maatstaven (zie Figuur II.13) die dienen als maat- en positiereferenties. Om lichtweerkaatsingen tegen te gaan wordt met een spuitbus een antireflectieve laag aangebracht.

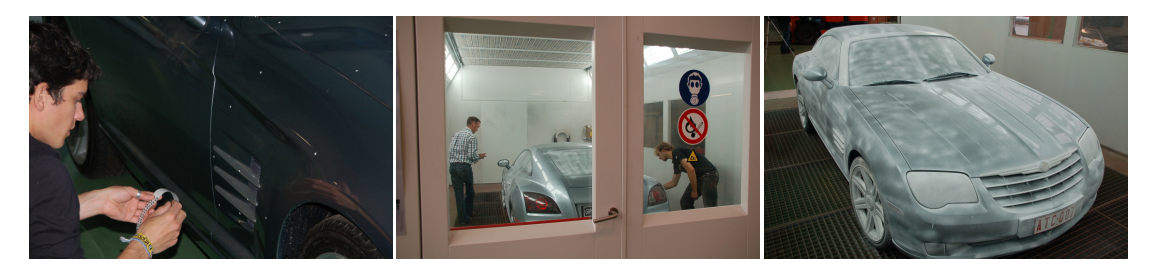

*Figuur II.12: Het aanbrengen van de meetpunten en de antireflectieve laag*

Na het proper maken van de meetpunten, kan er gestart worden met de eigenlijke meting. Met een digitale CCD-camera (Charge Coupled Device) worden beelden van het te meten voorwerp gemaakt. 76 foto's waren nodig om het volledige voertuig in detail vast te leggen. De Tritop-software berekent automatisch de beeldcoördinaten, de cameraposities en de 3D-coördinaten van de meetpunten.

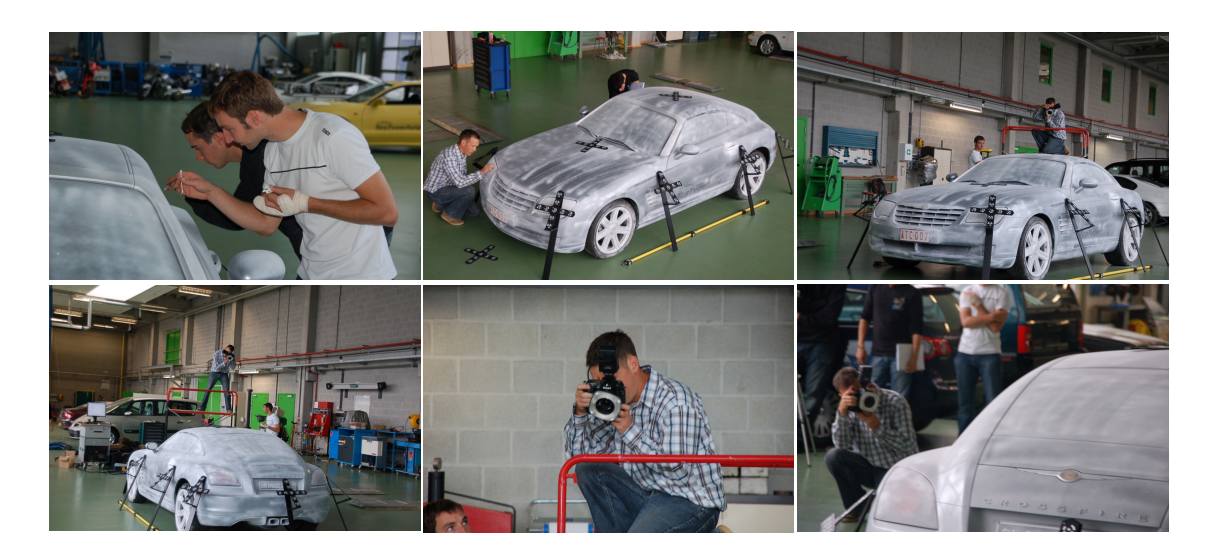

*Figuur II.13: Proper maken van de meetpunten en foto's trekken van de Crossfire* 

Dit zelfcontrolerend systeem voert ook een statistische berekening van de meetonzekerheid uit (5 µm). De 3D-coördinaten van de meetpunten kunnen nu grafisch worden voorgesteld met behulp van de Tritop-software. Het resultaat kan in de Atos-software worden geladen.

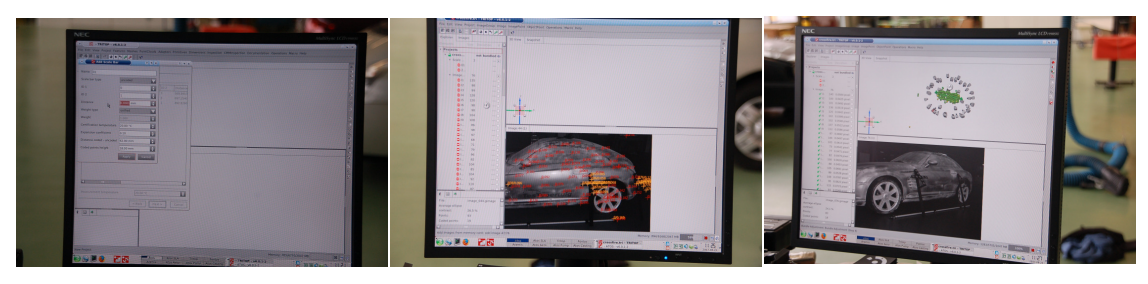

*Figuur II.14: Het inbrengen van de foto's in de Tritop-software* 

#### *II.2.1.2. Voorwerp scannen met Atos*

De Atos-scanner wordt op een statief naast het voorwerp geplaatst. Na een kalibratie van het meettoestel, kan het voorwerp ingescand worden. Dit gebeurt als volgt:

- o Coördinaten van punten op de plaat
- o Camera parameters
- o Camera positie

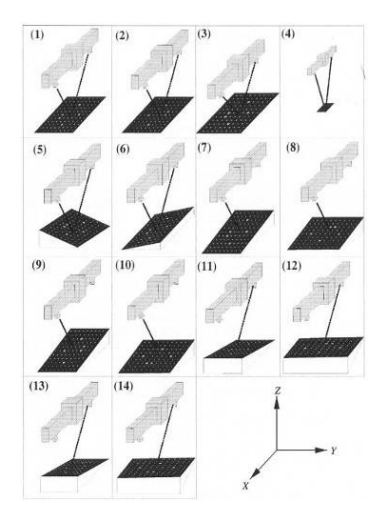

 *Figuur II.15: Calibratie* 

- Puntplaat (tot 100 punten) is opgenomen vanuit verschillende posities
- Determinatie van de binnenste en buitenste oriëntatie gebruikmakend van fotogrammetrie-methoden

 De witlicht-projector projecteert strepenpatronen op het te scannen object, die worden opgenomen door de twee camera's. Eerst lenzen van het 700 type, achteraf lenzen van het 300 type voor de details.

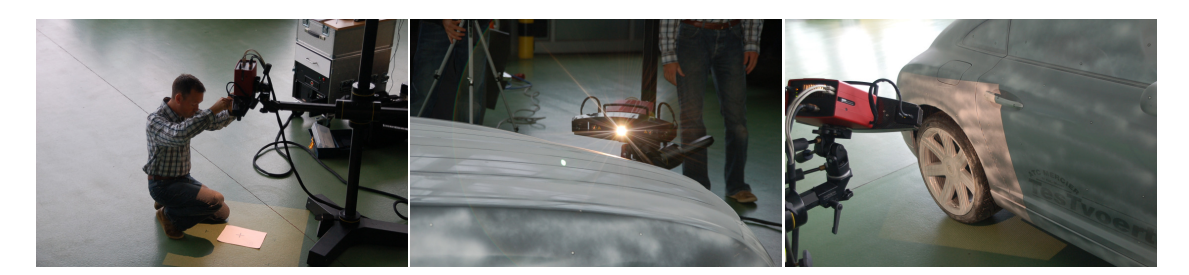

*Figuur II.16: Kalibratie en scannen van de Crossfire*

Omdat we problemen kregen met het meten door de hevige lichtinval in het ATC, hebben we de auto verplaatst naar de vermogenkamer.

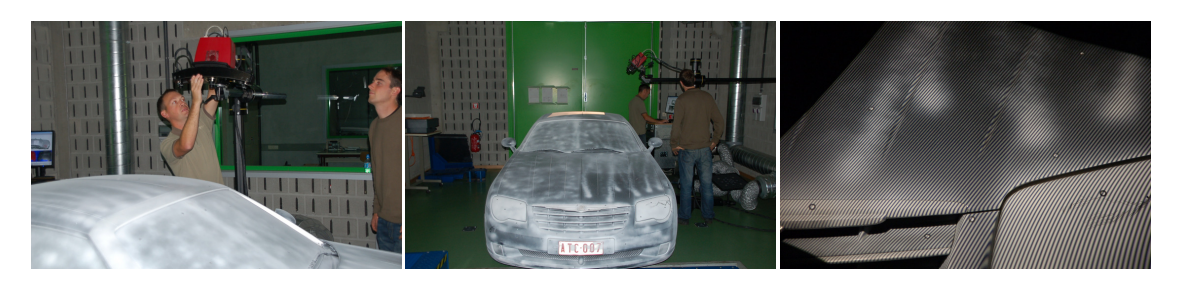

*Figuur II.17: Scannen van de Crossfire in de vermogenkamer van het ATC*

Het systeem controleert zelf zijn kalibratie en de invloed van het omgevingslicht. De fout lag bij ons op 30 µm. Tot 1,4 miljoen punten worden hoognauwkeurig berekend. Naast de oppervlakte-informatie detecteert de software ook randen en gatenpatronen. Elke volgende meting wordt automatisch bijgevoegd bij de vorige opnames in één gezamenlijk coördinatensysteem. De volledige 3D-data kan verder worden geëxporteerd in standaard formaten voor verdere analyse en kan worden gereduceerd. De bekomen 3D-data werd geëxporteerd als STL-bestand en gereduceerd van een 4 megapixel-bestand naar een 1 megapixel-bestand.

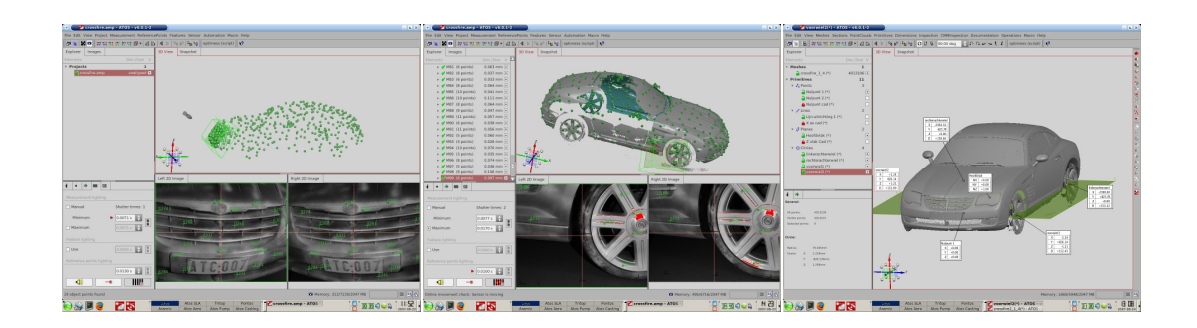

*Figuur II.18: Atos-software* 

Het scannen van de auto heeft ongeveer anderhalve dag in beslag genomen (zie gedetailleerd tijdsverloop in X bijlage 2 ).

#### **II.3 Besluit**

Het eerste gedeelte van de masterproef omvatte een vrij praktische uitvoering, de beschrijving van dit gedeelte is in een beknopte weergave aan bod gekomen in dit hoofdstuk. Het meten en scannen is op zich vrij eenvoudig en toch zeer nauwkeurig. De meetfout bedroeg 30 µm, wat in de context van het eindwerk te verwaarlozen is. Wel dient rekening gehouden te worden met de tijd die nodig is om de apparatuur op te stellen en te kalibreren. Voor het scannen zelf is het belangrijk zonlicht zoveel mogelijk te vermijden in verband met de duur van het inscannen.

### **III Bewerking van de scanfile met 3Matic**

In dit hoofdstuk wordt uitvoerig de workflow weergegeven van de verbetering van de scanfile. Als inleiding wordt algemene uitleg gegeven over de problematiek, de volgende paragraaf bevat de werking van de software en de gebruikte tools. De werkmethode voor de verbetering van de file is een samenvatting van de belangrijkste instructies die we nodig hadden voor het 'fixen' van de file, als laatste stap wordt dan het remeshen van de file besproken. Het is noodzakelijk dat de file zo goed mogelijk wordt afgewerkt, dit om de productie van het schaalmodel zo optimaal te laten verlopen zonder dat de software van de machine crasht bij een berekeningsfout.

#### **III.1 Inleiding**

Voor het aanpassen en genereren van gescande files naar gemeshte data, wordt er te veel tijd gespendeerd aan reverse engineering waarbij de data terug wordt omgezet naar een CAD-file. De 3-Matic-software biedt hiervoor een oplossing. Met forward engineering wordt de gescande data of CAD-data rechtstreeks voor analyses en andere CAE applicaties gebruikt. Dit resulteert in een radicale vermindering van de productie-ontwikkelingscyclus.

Forward engineering process flow:

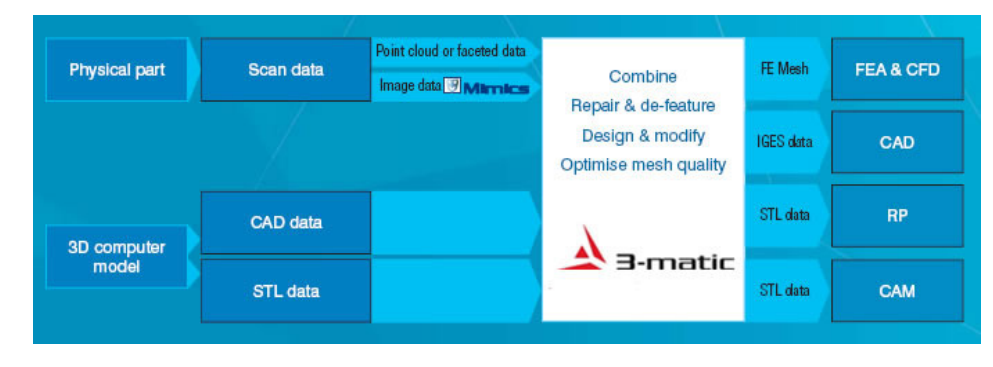

*Figuur III.1: Process flow van forward engineering* 

De 3-Matic-software is dus een alternatief voor reverse engineering en levert aanzienlijke tijdsbesparing op. Designtools zoals de reconstructie en manipulatie van de scandata zijn hiervoor de perfecte oplossing. De 3D-data van de auto kan dus bewerkt worden met behulp van 3-Matic. Het oorspronkelijke bestand diende nog gecorrigeerd en aangevuld te worden.

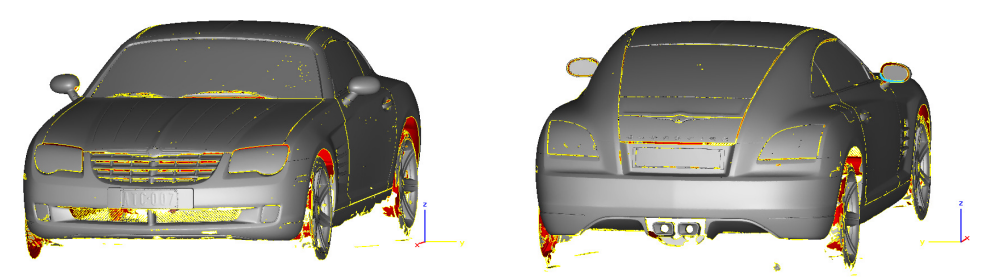

*Figuur III.2: Voor- en achterkant van het oorspronkelijk bestand* 

Om afzonderlijk aan het bestand te kunnen werken werd de data opgesplitst in twee gelijke delen. Fouten die bij gescande data vaak voorkomen zijn dubbel gescande lagen en gaten in het oppervlak, te wijten aan bewegingen van het meettoestel, te veel lichtinval en het niet volledig kunnen digitaliseren van moeilijk bereikbare plaatsen.

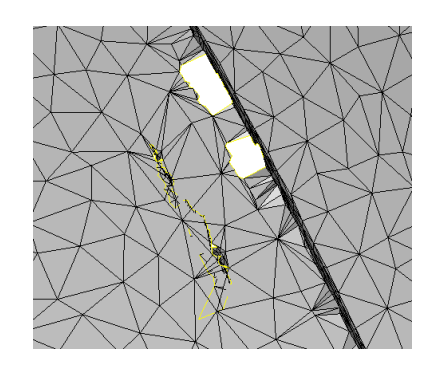

*Figuur III.3: Dubbel gescande laag (links) en gaten (rechts)*

De camera's staan beide onder een hoek, waardoor sommige plekken niet of heel moeilijk te scannen zijn. Enkele onderdelen zoals de grille en de uitlaten van de auto moesten volledig gereconstrueerd worden. Gezien de grootte van het model was dit een tijdrovend werk.

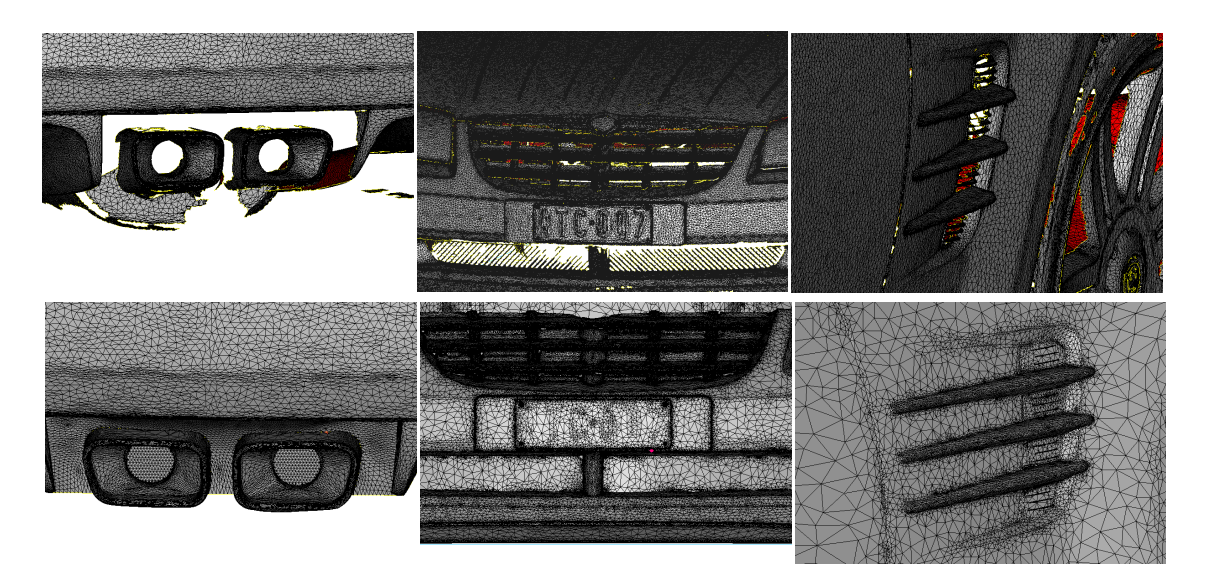

*Figuur III.4: Reconstructie van enkele onderdelen* 

#### **III.2 Werking van de software en overzicht van de gebruikte tools**

3-Matic is gebaseerd op de filosofie van het digitale CAD-systeem. Digitale CAD stelt wiskundige geometrieën voor door één enkele entiteit bestaande uit vlakken. 3-Matic kijkt bij een STL-file niet naar de collectie van driehoekjes maar het groepeert deze driehoekjes in surfaces, alsof het een CAD-file is. De meeste operaties worden uitgevoerd op deze surfaces of afgeleiden zoals contouren en borders. Het is compatibel met de meest gangbare CAD-formats en men kan verschillende CAD-files importeren, ook een puntenwolk-file kan gemakkelijk gemanipuleerd en gecombineerd worden. Een geïntegreerde sketcher laat toe om nieuwe entiteiten en features toe te voegen aan het model. 3-Matic beschikt over een brede waaier van tools voor het aanpassen, verbeteren en optimaliseren van scanfiles. Het is dus de ideale interface tussen productdesign en Rapid Prototyping proces.

De beschikbare tools van 3Matic zijn:

#### **3Matic basictools**

Deze module bevat al de nodige tools om de file naar behoren te herontwerpen, aan te passen en te optimaliseren.

#### **3Matic conversiesoftware**

Deze extra module kan STL-files omzetten naar IGES, VDA, Vrml, Catia, Step.

#### **3Matic Point Cloud Module**

Hiermee kunnen puntenwolken bewerkt worden en als STL-file opgeslagen worden.

#### **3Matic CAD link**

CAD link is een module waarmee terug naar CAD kan gegaan worden.

#### **3Matic Tooling**

Een module die het mogelijk maakt een matrijs rond een model te genereren.

#### **3Matic Remesh**

Hiermee kan een file geremeshed worden, de driehoekjes krijgen een uniforme grootte. Dit wordt toegepast na het volledig herstellen en aanpassen van een scanfile.

Met al deze modules kunnen dus uitgebreide bewerkingen uitgevoerd worden op slechte scanfiles of STL-files. De file kan optimaal verbeterd worden voor Rapid Prototyping. In de volgende paragraaf worden de verschillende stappen van de verbetering van de scanfile van de Crossfire uitvoerig besproken. We

zijn hierbij in verschillende stappen te werk gegaan om zo snel en efficiënt mogelijk resultaat te verkrijgen.

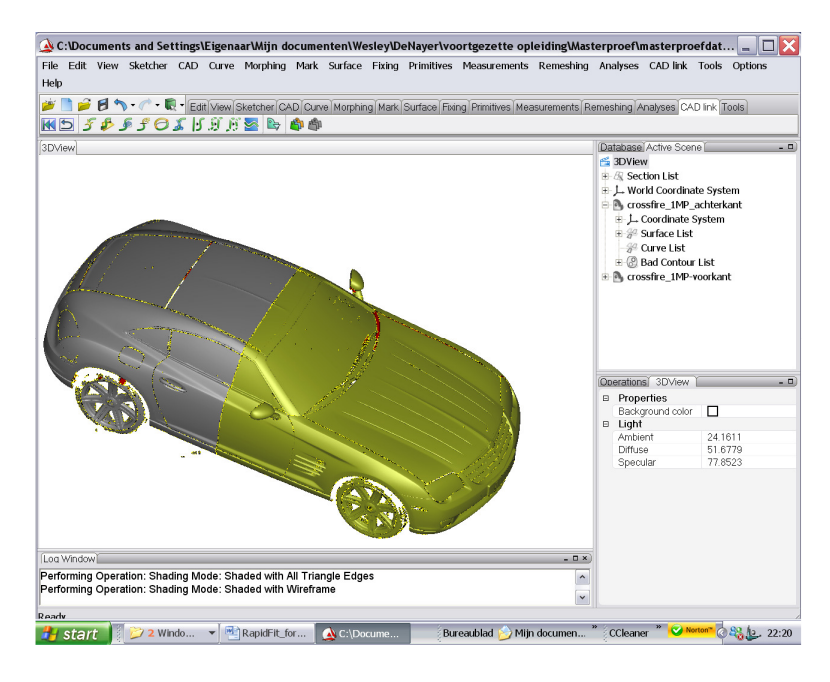

 *Figuur III.5: 3-Matic werkblad* 

In Figuur III.5 wordt het werkblad van 3-Matic weergegeven. Onder de taakbalk bevinden zich de verschillende modules of toolbladen. Het centraal venster geeft de 3D-view weer, onderaan het operatiescherm en rechts de model-tree. Al de driehoekjes zijn ingedeeld in surfaces. Hieronder wordt een overzicht gegeven van de belangrijkste toolbladen die gebruikt werden bij het herstellen van de scanfile:

- **Edit-toolblad**: Hiermee kunnen delen van de part interactief of met coördinaten geroteerd en getransleerd worden. Herschalen en een part spiegelen zijn onder andere ook mogelijk.
- **View-toolblad:** Zoomen, voorstellingswijze shaded, met of zonder triangles…; front-, back-, isometric-view…
- **Sketcher-toolblad:** Hiermee kunnen sketches aangemaakt worden, contouren van de part geïmporteerd worden, lijnen geëxporteerd worden op de part, lijnen, cirkels, afmetingen tekenen…kortom alles wat nodig is om te sketchen en met CAD-instructies vormen en geometrieën aan te maken.
- **CAD-toolblad:** Hiermee kan je sketchvlakken ëxtruderen, roteren, sweepen, enz. Boolean operaties, cut operaties tussen verschillende parts zijn mogelijk…
- **Curve-toolblad:** Elke contour en border kan geselecteerd en omgezet worden in curves die in de sketcher gebruikt kunnen worden, ook smoothen en straighten van contouren en curves is mogelijk.
- **Morphing-toolblad:** Induwen en uitduwen van geselecteerde driehoeken en surfaces.
- **Mark-toolblad:** Hiermee kunnen driehoekjes apart, met rectangle-tool, cirkel-tool … geselecteerd worden om dan eventueel in aparte surfaces te zetten, of gewoon te verwijderen.
- **Surface-toolblad:** Surfaces splitten, kleine surfaces filteren…
- **Fixing-toolblad:** Dit toolblad zal het meest gebruikt worden, hiermee kunnen parts en surfaces gesmooth, driehoekjes gereduceerd en gesubdivided worden, kleine scherpe driehoekjes gefilterd worden, gaten gevuld worden…
- **Measurements-toolblad:** Hiermee kunnen afstanden tussen surfaces en driehoeken gemeten worden.
- **Remeshing-toolblad:** De samenstelling van het STL-bestand kan hiermee verbeterd worden, de driehoekjes worden uniform even groot gemaakt en gelijk verdeeld.

### **III.3 Werkmethode voor de verbetering van de scanfile**

Bij het inladen van de part kan men kiezen of het geheel automatisch wordt ingedeeld in surfaces of men kan manueel met de Mark-toolblad driehoekjes selecteren en afzonderen in surfaces.

Voor je met de verbetering van de file kan beginnen moet je over een goed uitgeruste computer beschikken met een hoge grafische performantie. De nieuwste versie 3-Matic 4.0 verbruikt veel minder grafisch geheugen dan 3- Matic 3.0 maar toch is een goede grafische kaart zeker geen overbodige luxe.

Onze file was 1 Gb groot, het werkgeheugen werd dus wel zwaar overbelast, zeker in combinatie met de grafische performantie. Daarom hebben we de auto in twee delen gesplitst. Dit kan je gewoon met de *Lasso Area Mark*-functie doen, *Trough all* aanklikken in het operation venster en het gewenste deel selecteren. Met het rechtermuisknop menu kan je dan voor *Seperate-As New Part* kiezen. Het STL-bestand in de model-tree kan nu geëxporteerd worden uit het *File*

menu naar de gewenste locatie. Ieder kon nu een deel van de auto verbeteren en 'fixen'.

Dubbelgescande stukjes komen veel voor, evenals kleine gaatjes. Hierbij ga je als volgt te werk:

- Uit het Mark-toolblad kan je met de *Lasso Area Mark* grote stukken van het dubbelgelaagde oppervlak selecteren. Met de rechtermuisknop krijg je een submenu waaruit men kan kiezen, zoals in dit geval deleten.
- Kleine gaatjes in de file zijn te merken aan de *Bad Contours list* die wordt aangegeven in de model-tree van de Active scène van het 3D-view. Deze gaatjes worden het gemakkelijkst hersteld door de *Mark Bad Contour* te gebruiken. In het 3D-view zelf kan men dan de *Bad Contour* selecteren of in de modeltree. De contour wordt dan gemarkeerd. Als de contour gekarteld is kan men uit het Curve-toolblad de Smooth Curve–functie gebruiken om de rand te smoothen (zie Figuur III.6). Met de Fixingtooblad kan men dan met de *Fill Hole Normal* of *Fill Hole Freeform* de gaaties opvullen.

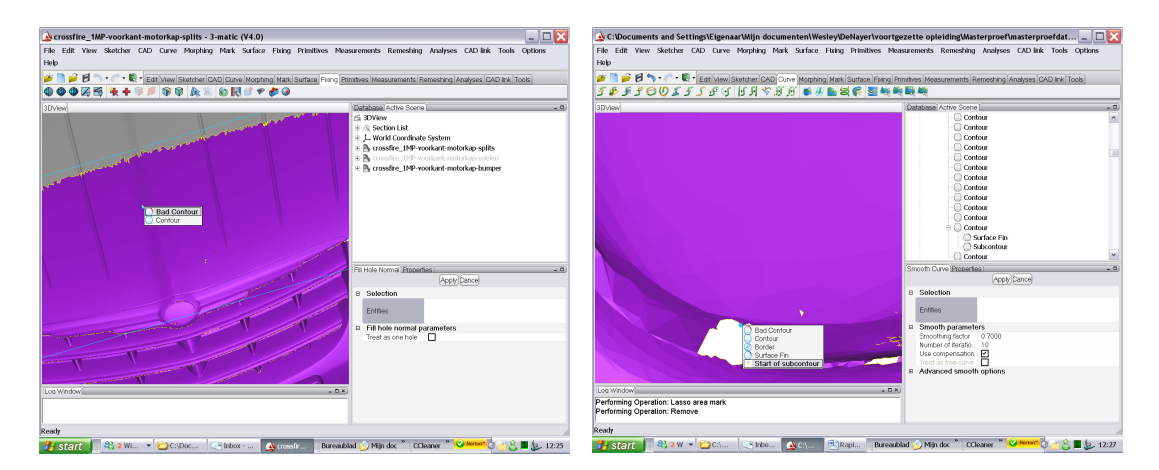

*Figuur III.6: Fill Hole Normal en smoothen van gekartelde contour* 

 Voor hele grote gaten die de vorm van de omringende entiteit moeten hebben, zoals bijvoorbeeld de zijspiegel van de auto (zie Figuur III.7), gaat men anders te werk. Je maakt een sketchvlak aan door met de rechtermuisknop op een vlakke surface te klikken en *New, Sketch* te kiezen. Dit Sketchvlak kan je dan evenwijdig transleren met *Translate* in het Edit-toolblad. Je kan meerdere sketchvlakken aanmaken en over een evenwijdige afstand transleren. Dan importeer je de snijdende surface (zie Figuur III.7, links). Uit de Sketcher-toolblad kan je dan de gesneden curve aanpassen en vervolledigen met de *Create spline*-functie. In het Sketchertoolblad kan je met de *Export*-functie (zie Figuur III.7,midden) de sketch exporteren naar de spiegel. Om als laatste de *Surface Construction*-functie van het CAD-toolblad te gebruiken om het gat te dichten (zie Figuur III.7, rechts). Als entities kies je de *Bad Contour* en als guiding lines de geëxporteerde curves. Het gat wordt dan mooi dichtgemaakt volgens de vorm van de spiegel.

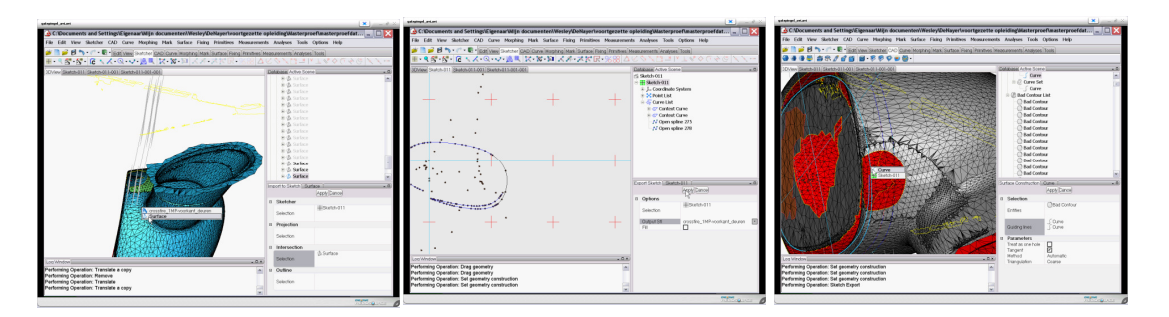

*Figuur III.7: Herstellen van de spiegel* 

 Soms bestaat een part uit grotendeels symmetrische vormen. De spiegel van de auto was aan de ene kant grotendeels ingescand. Je kan dan één spiegel volledig reconstrueren en *fixen* en deze kopiëren met de *Mirror*functie. Vooraleer je dit kan doen moet je het gedeelte dat je wilt kopiëren eerst omzetten in een aparte part. Uit het *Mark*-toolblad kies je voor *Lasso Area Mark*. Het gedeelte dat je wenst apart te zetten in een part kan je nu selecteren, met de rechtermuisknop kan je kiezen voor *Seperate - As New Part*. In de model-tree komt nu een nieuwe part tevoorschijn. Met de *Mirror*-functie uit het Edit-toolblad kan dan de part naar de andere kant gekopiëerd worden (zie Figuur III.8, links). Als het stuk niet juist staat, omdat het mirrorvlak niet perfect in het midden staat kan je met de *Interactive Translate* uit het Edit-tooblad, de part goed zetten (zie Figuur III.8, rechts). Uit het Fixing-toolblad kan je met *Glue Mesh* beide parts aanduiden en aan elkaar 'lijmen' zodat alles één geheel en één part vormt.

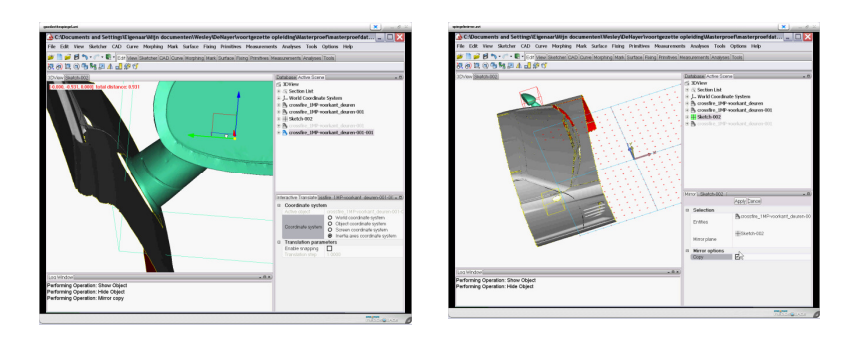

 *Figuur III.8: Mirror-functie en interactive translate* 

 Bij onzichtbare kleine gaatjes kan men met behulp van de *Mark Bad Contour*-functie uit het Mark-toolblad gebruik maken. In het Viewtoolblad staat dan nog een view-functie *Wireframe* waardoor de kleine gaatjes of verloren driehoekjes beter zichtbaar zijn. Men kan dan het kleine gaatje opvullen met de *Fill Hole Normal*-functie of de verloren driehoekjes verwijderen.

- Om een goede mesh en een gladde oppervlaktestructuur te verkrijgen, kan men de part smoothen. Deze functie vind je in het Fixing-toolblad. Je duidt gewoon de part aan en de oppervlakte wordt gesmooth.
- Als al de gaatjes gevuld zijn en de onvolledige delen zijn gereconstrueerd kan men over gaan naar de *Fix Wizard* in het Fixingtoolblad. Dit is een kleine wizard die je gewoon zegt wat je moet doen en op wat je moet klikken. Al de overlappende driehoekjes, dubbele driehoeksjes en minuscule kleine gaatjes worden dan hersteld.

Beide delen worden nu als STL-file geëxporteerd via het File-menu. In een nieuw werkblad worden beide delen geopend. In de model-tree klik je beide delen aan en in het rechtermuisknop menu kies je voor merge. Beide delen worden nu samengevoegd. De motorkap en de koffer wordt ook geselecteerd met de *Lasso Area Mark* en apart gezet met *Seperate-As New Part* in het rechtermuisknop menu. De shell van de auto, de motorkap en de koffer worden apart geëxporteerd via het File-menu. Nu de shell van de auto, de motorkap en de koffer volledig klaar zijn worden deze verschaald met de *Scale-functie* met schaal 1/5 uit het Edit-toolblad. Vervolgens kan je al de onderdelen remeshen, wat in de volgende paragraaf besproken wordt. Tenslotte wordt er met de *Hollow*-functie uit het CAD-toolblad met als type *Inside* en een lage *Smallest detail* waarde (hoge waarde vergt te veel geheugen), een dikte aan elk stuk gegeven van 3mm.

Al de instructies die zijn vermeld, zijn de belangrijkste instructies die nodig zijn voor het herstel van een scanfile. We hebben deze instructies dan ook veelvuldig gebruikt.

### **III.4 Remeshen en reduceren van het aantal driehoeken**

Om de samenstelling van de STL-bestanden te optimaliseren, werden ze geremeshed. De bedoeling is om min of meer uniforme driehoekjes te genereren om meer nauwkeurige resultaten te verkrijgen bij FEA/CFD analyses.

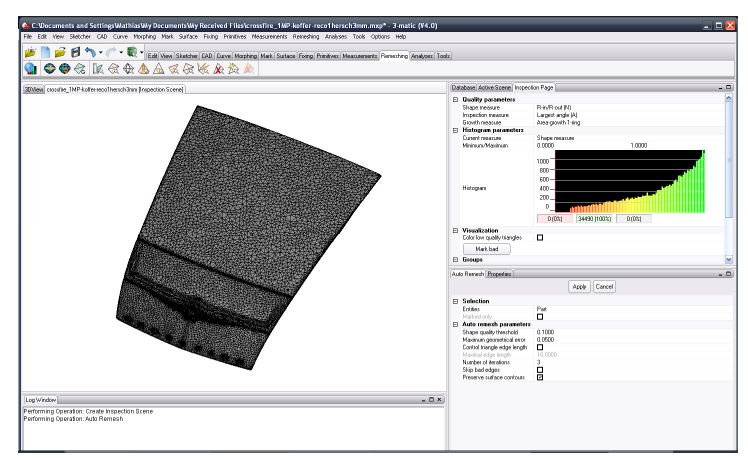

 *Figuur III.9: De gereconstrueerde koffer* 

Bij het remeshen wordt de triangle quality nagegaan en weergegeven in een inspection scene *(*zie Figuur 9 en 10 rechts*)*. Zo wordt snel een beeld verkregen van de algemene kwaliteit van de samenstelling van het STL-bestand. De belangrijkste parameters hier zijn de ratio's van de hoeken (kleinste / grootste) en de hoogte/basis verhouding. Dit proces werd in totaal 4 keer uitgevoerd, voor een shape quality treshold waarde beginnend bij 0,1 gaande tot 0,4.

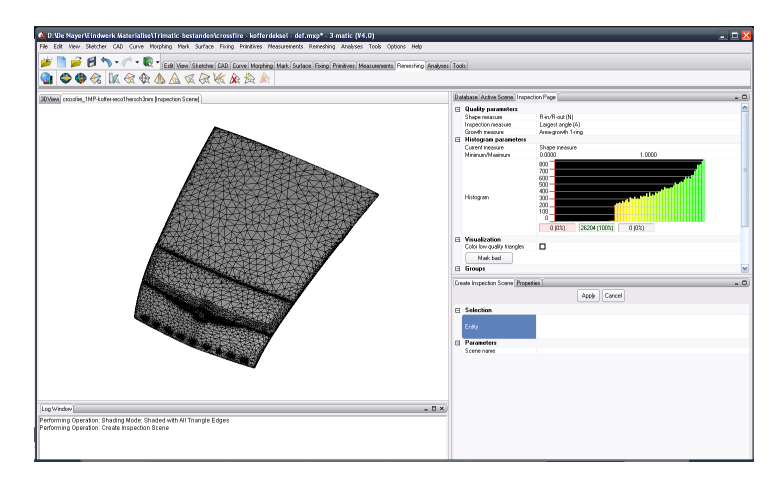

 *Figuur III.10: Koffer geremeshed en driehoekjes in aantal gereduceerd* 

Het aantal driehoeken van het STL-bestand werd ook verminderd. 3-Matic bevat een instructie waarmee het mogelijk is het aantal elementen te reduceren zonder de kwaliteit van het bestand aan te tasten. Hier is weer de shape quality een belangrijke parameter (wordt automatisch overgenomen van het remeshen).

#### **III.5 Besluit**

Met dit hoofdstuk hebben we een overzicht gegeven van de meest gebruikte tools. Vooraleer men start met de verbetering van een scanfile raden we aan om eerst een tutorial uit te proberen om het programma onder de knie te krijgen. Het grootste deel van onze tijd hebben we aandacht besteed aan de verbetering van de scanfile. Zelf hebben we ook een tutorial uitgeprobeerd en dan geoefend met een scanfile van de wielen van de auto. Het vergt toch wel wat tijd vooraleer je het programma echt goed kan gebruiken. Met deze handleiding hopen we dat wie in de toekomst ook een scanfile met 3-Matic wil verbeteren toch al een overzicht heeft van de meest gebruikte tools die voorhanden zijn.

### **IV Voorbereiding van de file voor het RapidFit-systeem**

In dit korte hoofdstuk wordt de scanfile klaargestoomd voor productie met de SLA-machine en meting met het RapidFit-systeem. Het materiaal waaruit de carshell en de onderdelen gemaakt worden is bros en gevoelig voor doorbuiging. We moeten dus al de onderdelen voorzien van ribben. Hiervoor hebben we een eindige elementen analyse uitgevoerd om te bepalen waar de plaatsen zijn met de meeste kans op doorbuiging.

#### **IV.1 Eindige elementen analyse**

De doorbuiging van de verschillende onderdelen onder invloed van de gravitatiekracht werd door ons gesimuleerd in Pro/ENGINEER. Wegens problemen met de simulatie op STL-files, werden de bestanden gereproduceerd in Pro/ENGINEER zelf. Het STL-bestand kon wel ingeladen worden, maar er kon niets op worden aangeduid. Om constraints en krachten toe te kennen, moeten surfaces, edges of points geselecteerd kunnen worden.

Voor de reproductie hebben we de contour in de langsrichting over getekend in de sketcher van Pro/ENGINEER. Na deze vorm geëxtrudeerd te hebben naar beide kanten, werd een sketchvlak gepositioneerd boven het verkregen volume.

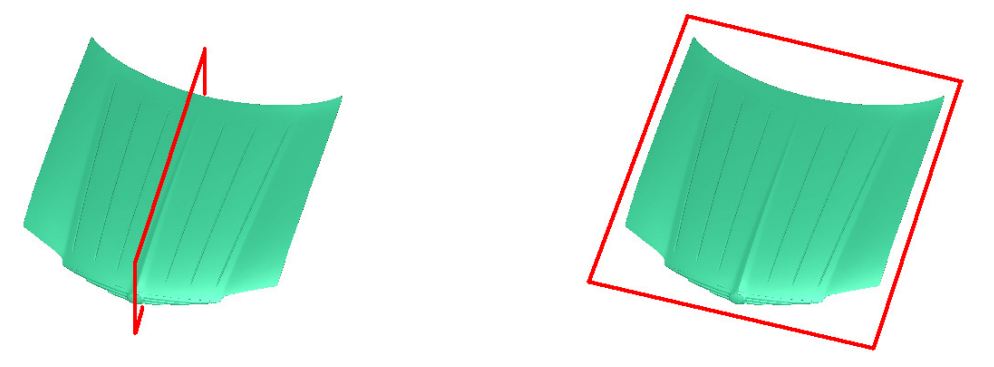

 *Figuur IV.1: Positie van het eerste en tweede sketchvlak* 

Na de contour van de oorspronkelijke motorkap overgenomen te hebben, kon deze vorm vanuit de sketcher geëxtrudeerd worden naar het voorheen verkregen volume.

Met de optie "remove material" aangevinkt, werd een doorsnede van beide geëxtrudeerde vormen bekomen. Het resultaat heeft een vorm die toch aardig op het origineel lijkt.

Nu konden we constraints plaatsen op de locaties waar de steunpunten zouden komen en kon een gravity load van 9810 mm/s² aangebracht worden. Eveneens

de elasticiteitsmodulus en dichtheid van het gebruikte materiaal Tusk2700W werd ingegeven voor de berekening van de FEA (zie XII bijlage 4). De RapidFitelementen zijn 50 mm op 50 mm. Om niet in de problemen te komen achteraf met de plaatsing van de verschillende onderdelen, hebben we de steunpunten minimum 30 mm naar binnen gezet. Op die manier staan de RapidFitelementen volledig onder het onderdeel, waardoor de mogelijkheid om alle RapidFit-elementen te plaatsen wordt gegarandeerd.

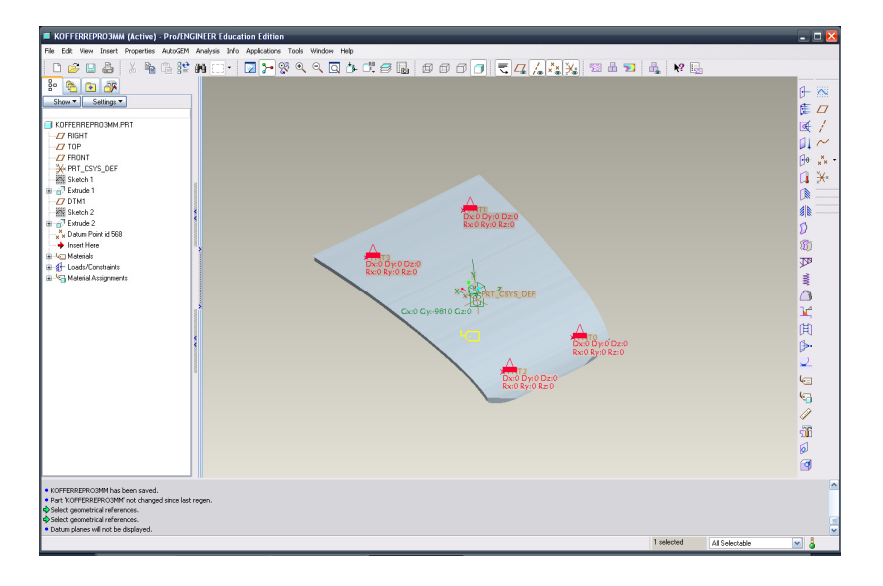

 *Figuur IV.2: Constraints en gravity load op het gereproduceerde onderdeel* 

Uit de resultaten van zowel motorkap als koffer bleek dat de doorbuiging minimaal zou zijn (enkele honderdsten van een millimeter). Toch werd ons aangeraden de onderdelen te verstevigen omwille van de geringe dikte en de factor tijd.

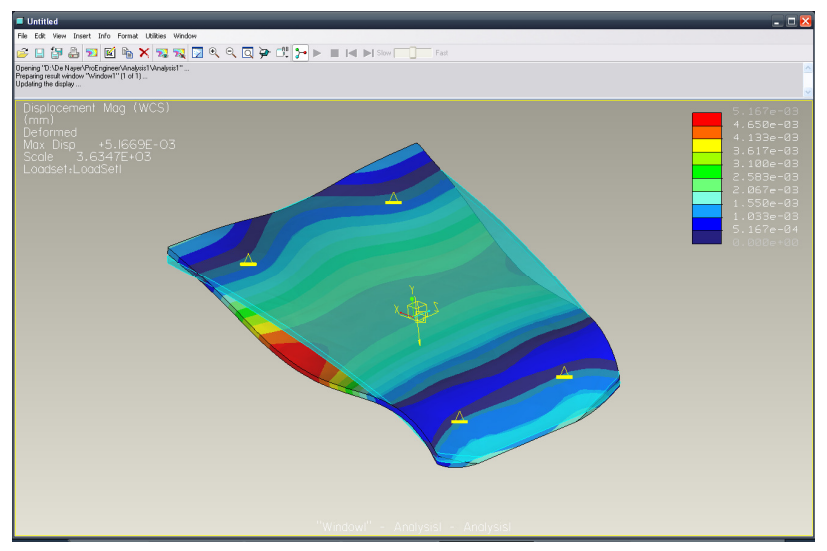

 *Figuur IV.3: Resultaat van de FEA* 

Op de drie onderdelen dienden dus steunribben aangebracht te worden om de stijfheid en de sterkte ervan te bevorderen.

### **IV.2 Het plaatsen van de steunribben en de steunpunten**

Om de steunribben te verkrijgen werd een sketchvlak geplaatst evenwijdig aan het betreffende onderdeel op een afstand van ongeveer 20 mm.

Voor een verduidelijking van het geheel is de werkwijze geïllustreerd met afbeeldingen van het plaatsen van steunribben en –punten bij het kofferdeksel.

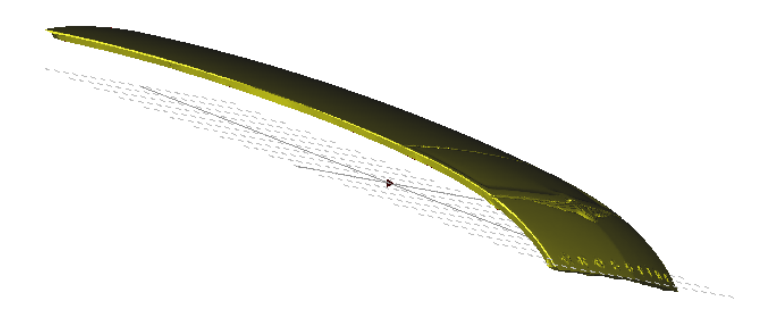

 *Figuur IV.4: Sketch evenwijdig met onderdeel* 

De contouren van de onderdelen konden dan geprojecteerd worden op een sketchvlak in 3-Matic (zie Figuur IV.5). In het sketchvlak hebben we dan de gewenste vorm van de steunribben getekend met een dikte van 3 mm.

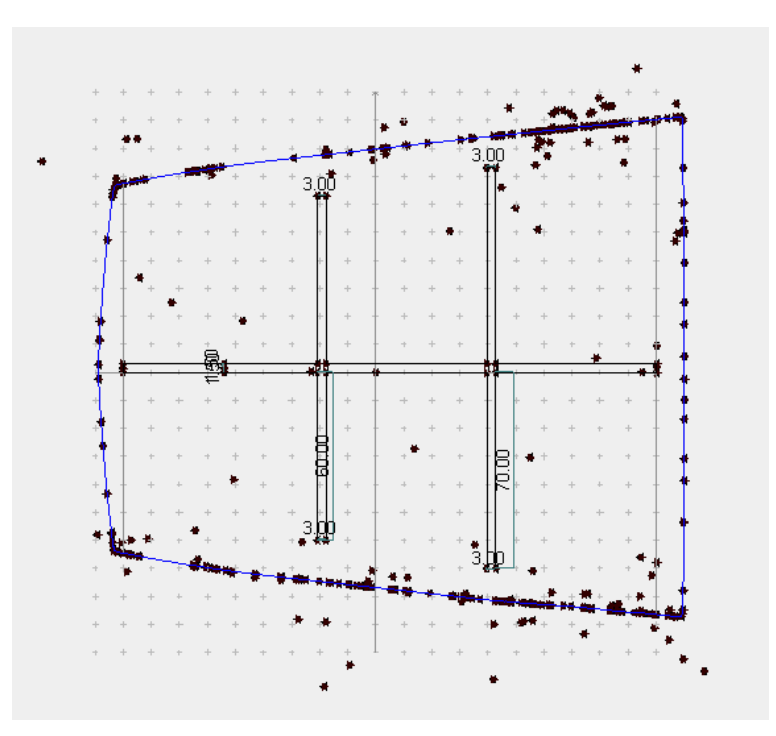

 *Figuur IV.5: Sketch van de steunribben* 

De sketch werd vervolgens geëxtrudeerd "up to selection", m.a.w. tot op het onderdeel zelf.

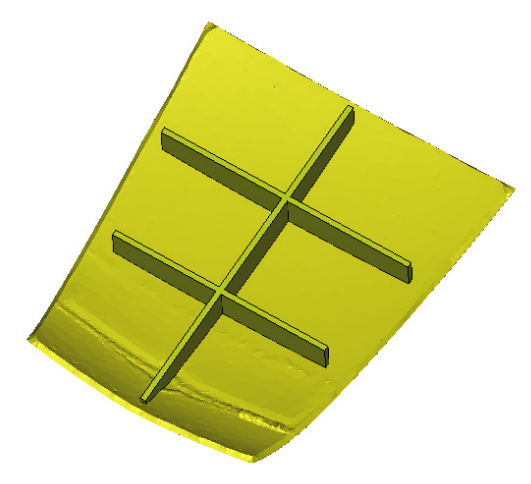

 *Figuur IV.6: Afgewerkte steunribben voor de koffer* 

De steunpunten hebben we in een sketch in het XY-vlak getekend, dit met een diameter van 5 mm. Op die manier kunnen steunpunten volgens de Z-as verkregen worden, zodanig dat het onderdeel achteraf vlot op te stellen valt op de RapidFit-elementen.

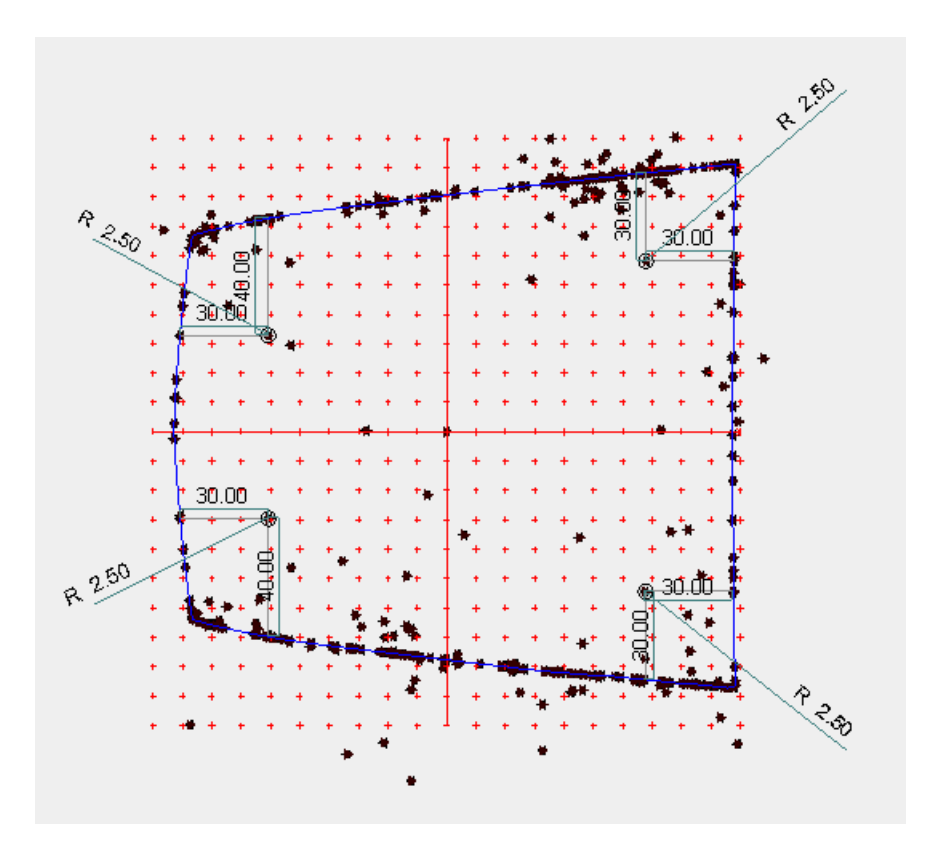

 *Figuur IV.7: Sketch van de steunpunten* 

Na het extruderen van de steunpunten "up to selection", werd een extra sketchvlak aangemaakt om de steunpunten te snijden op een lengte van 15 mm. Door het sketchvlak te verschuiven volgens de Z-as, werden zowel de voorste als achterste steunpunten op de juiste lengte gebracht.

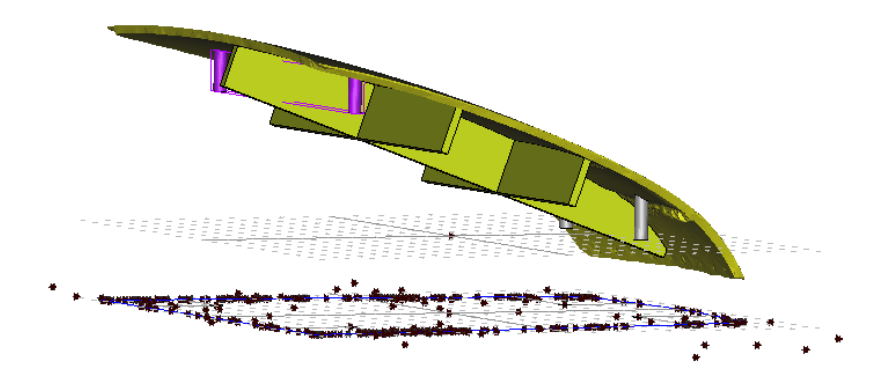

 *Figuur IV.8: Sketch om de steunpunten te snijden* 

Aangezien de verschillende geëxtrudeerde delen afzonderlijke parts zijn, werden ze allen gemerged tot één part. Om de driehoeken minder scherp en meer gelijk te maken, werd het volledige onderdeel telkens nog eens geremeshed.

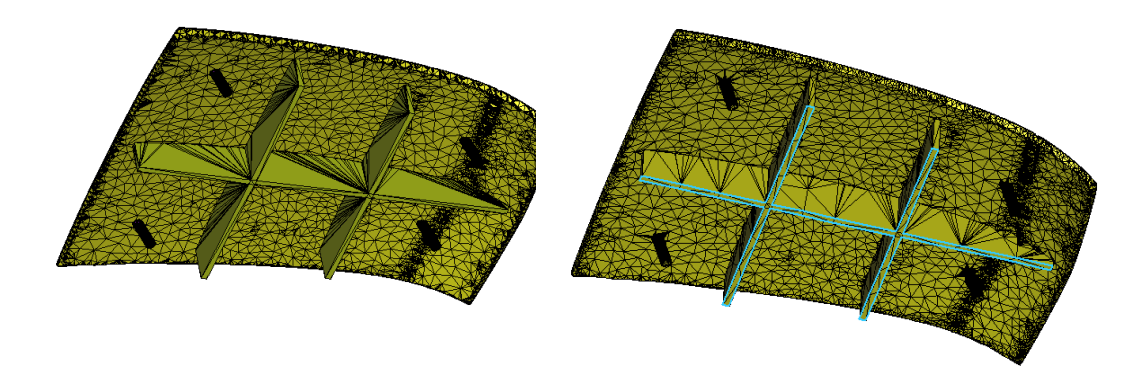

 *Figuur IV.9: Koffer voor en na het remeshen* 

Om het onderdeel te testen op eventuele fouten, kan de "Fix Wizard" doorlopen worden. Hier worden eventuele spleten, gaten, overlappende en kruisende driehoeken, omgekeerde normaalvectoren en het aantal shells weergegeven. De meeste problemen kunnen hiermee automatisch opgelost worden, de overige moeten manueel aangepakt worden. Na het automatisch herstellen van de part, bleven er een aantal overlappende driehoeken over. In de Fix Wizard zijn instructies voorzien om de fouten te markeren en eventueel te wissen. Met de Hole Filler's konden de overgebleven gaten gevuld worden.

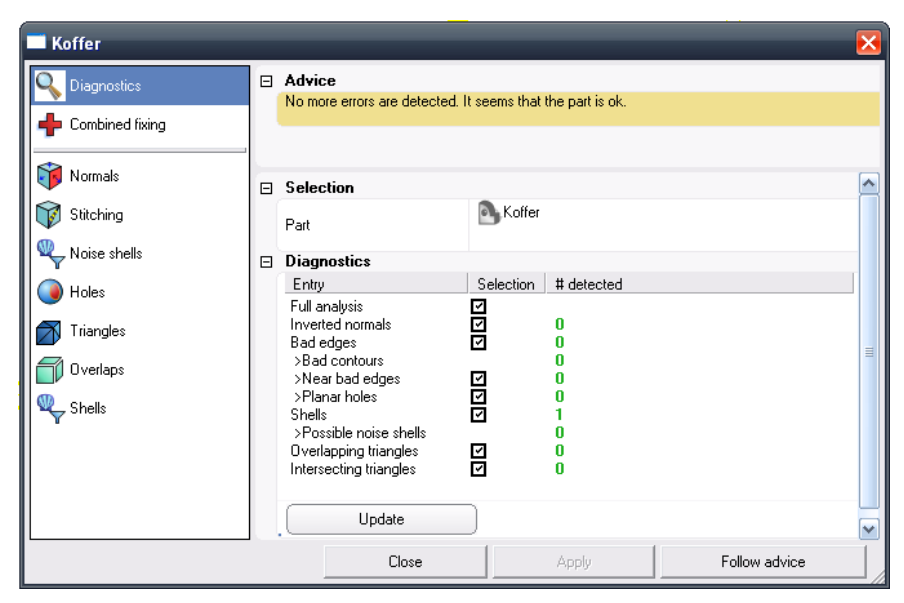

 *Figuur IV.10: Diagnostics-pagina van de Fix Wizard* 

Na het herstellen van het onderdeel mag de Fix Wizard geen problemen meer aangeven. Als het resultaat er uitziet als Figuur IV.10, is het onderdeel klaar voor productie.

Voor de motorkap en de carshell zijn we op dezelfde manier te werk gegaan. Nadat al de stukken klaar waren hebben we de koffer en motorkap in de carshell gepast en nagemeten of de profielen van het RapidFit-systeem voldoende ruimte zouden hebben om geplaatst te worden.

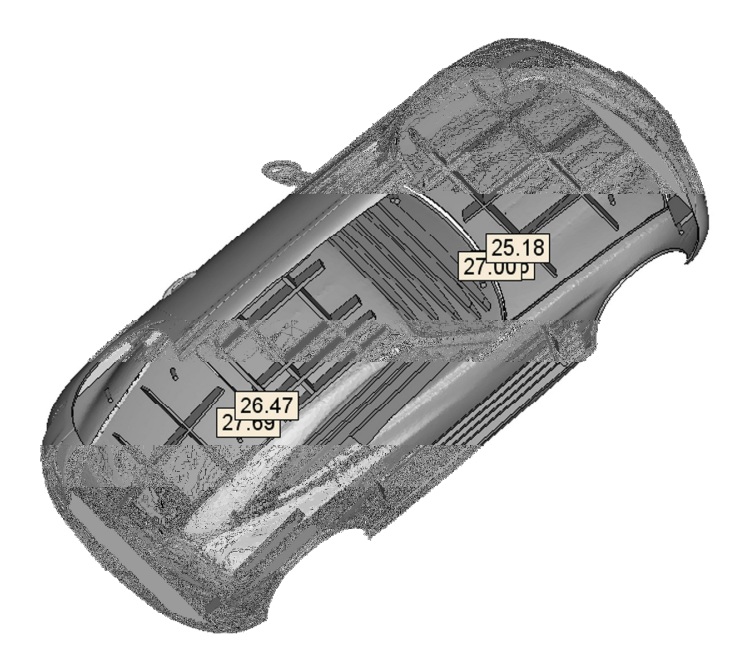

*Figuur IV.11: Samenbouw van al de onderdelen*

#### **IV.3 Het RapidFit-systeem**

Het RapidFit-systeem is een snelle en kostenefficiënte methode om complexe stukken gemakkelijk te kunnen nakijken, meten, bewerken, assembleren of om meerdere stukken te lijmen.

De eerste belangrijke stap is visuele controle van het stuk, zeker als men met prototypes werkt is het belangrijk om voeling te hebben met hoe het product er daadwerkelijk gaat uizien. Met behulp van de RapidFit-elementen, ontworpen met het programma Magics, kunnen de stukken nauwkeurig opgemeten worden. De geometrische stabiliteit is verzekerd en men kan bewerkingen op het complexe stuk uitvoeren. Voor presentaties kan men het stuk ook in de gewenste positie oriënteren.

Het belangrijkste in ons onderzoek is achterhalen of een geproduceerd stuk, afgeleid van een ingescande file, met voldoende nauwkeurigheid opgesteld en opgemeten kan worden. Op die manier kunnen snel en efficiënt prototypes gebouwd worden zonder eerst nog verschillende kleimodellen en piepschuimmodellen te moeten maken en achteraf op de traditionele manier alles te moeten assembleren. Met dit systeem kan men heel eenvoudig de plaatsen en gewrichten bepalen waar de stukken in elkaar moeten passen en geassembleerd worden.

Met behulp van Magics kunnen de fixatiegewrichten automatisch gedesignd worden. De beams kunnen tevens gemakkelijk ontworpen worden. Magics beschikt ook over een uitgebreide RapidFit module waarmee men gewoon beams van gewenste grootte kan importeren. In enkele stappen kan men de fixatiegewrichten dan op basis van uw eigen settings een ontwerp maken van een volledig RapidFit-systeem (zie Figuur IV.12).

Hieronder wordt een klein voorbeeld gegeven van hoe men te werk kan gaan:

- 1. Creëer eerst het supportsysteem door de basisplaten en de gewenste beams te importeren.
- 2. Bepaal de contactpunten waar de fixatie-elementen nodig zijn en definiëer het type van contact (oriëntatie van de fixatie-basis en het contactpunt en de vorm van het fixatie-element).
- 3. Magics creëert het fixatie-element automatisch zodanig dat het contactpunt van het stuk precies past.

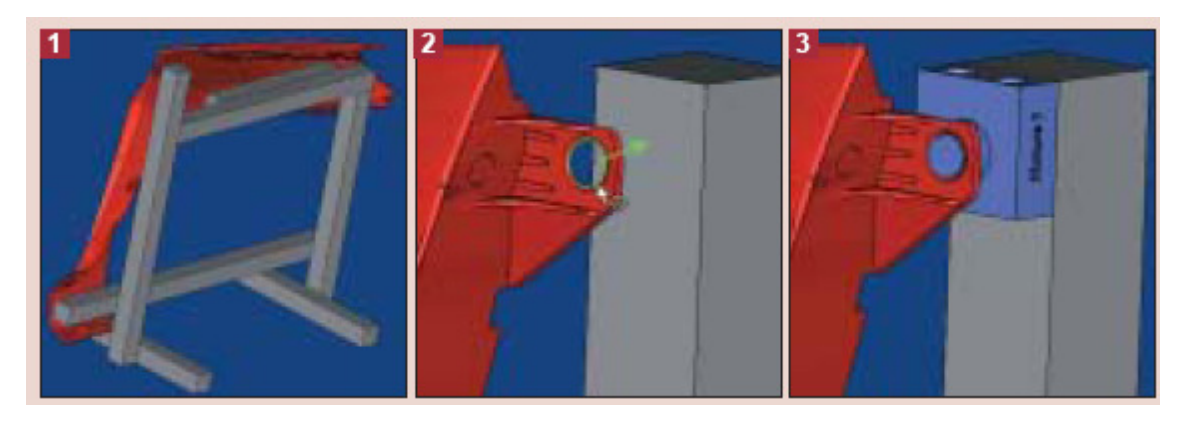

*Figuur IV.12: Ontwerpen van een fixatie-element voor het RapidFit-systeem met Magics*

De fixatiepunten hebben een unieke en welgedefiniëerde vorm. Ze zullen enkel passen op de punten van het stuk die je zelf hebt aangegeven.

De fixatiepunten worden automatisch gelabeld met een assembly-positie en de naam van het stuk. Dit vergemakkelijkt en versnelt het systeem zodat eenvoudige identificatie, opslag en hergebruik mogelijk is.

Dankzij een eenzijdige en eenvoudige assembly-methode is het systeem snel klaar voor gebruik. De fixatie-elementen kunnen eenvoudig op de RapidFitbasis, de beams of elk ander modulair systeem gemonteerd worden.

Met de Magics software kan men dus elke soort fixatie-element ontwerpen dat compatibel is met gelijk welke beam en basis-systeem.

Eenmaal ontworpen, kan men gemakkelijk de fixatie-elementen produceren met gelijk welke Rapid Prototyping techniek. De elementen kunnen tegelijk met het stuk geproduceerd worden om tijd en kosten te besparen.

Na onze bewerking en verbetering van de files met de nodige steunpunten en steunribben hebben we samen met Jo Massoels de file bekeken en besproken. De file was goed verbeterd en bijna volledig klaar voor productie. Materialise heeft de file zelf nog nagekeken en kleine verbeteringen gemaakt, vooral aan de mesh van het stuk zelf. De verbetering die door hen is aangebracht is van professionele aard en kon onmogelijk door ons gedaan worden. Hierna hebben ze met Magics het RapidFit-systeem opgesteld en de nodige fixatie-elementen toegevoegd. Het resultaat van de gehele opstelling is in Figuur IV.13 en IV.14 te zien.

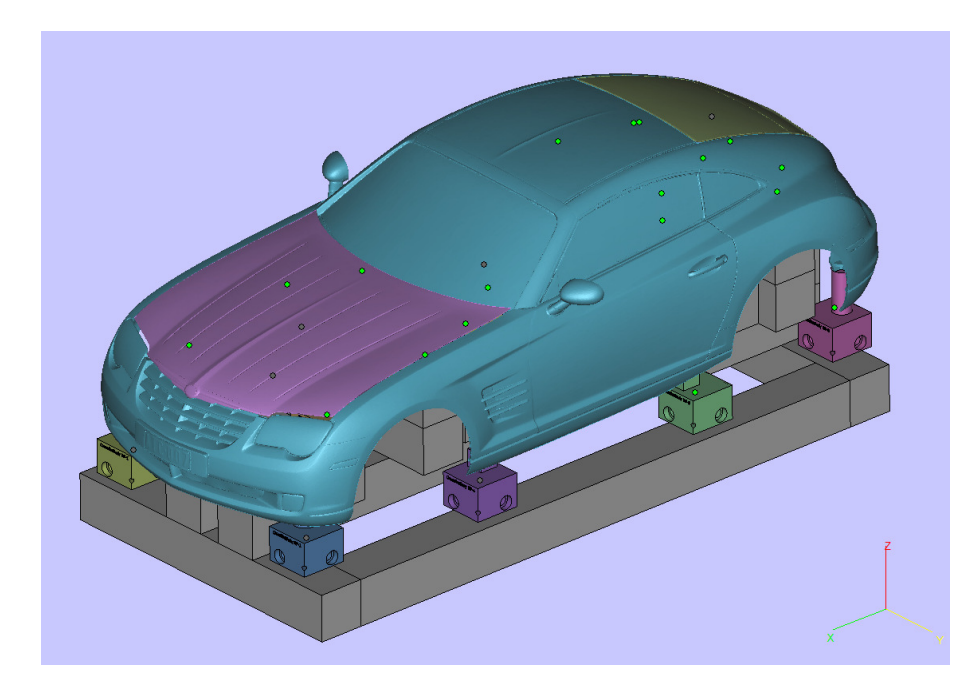

 *Figuur IV.13: Samenbouw van al de onderdelen op het RapidFit-systeem* 

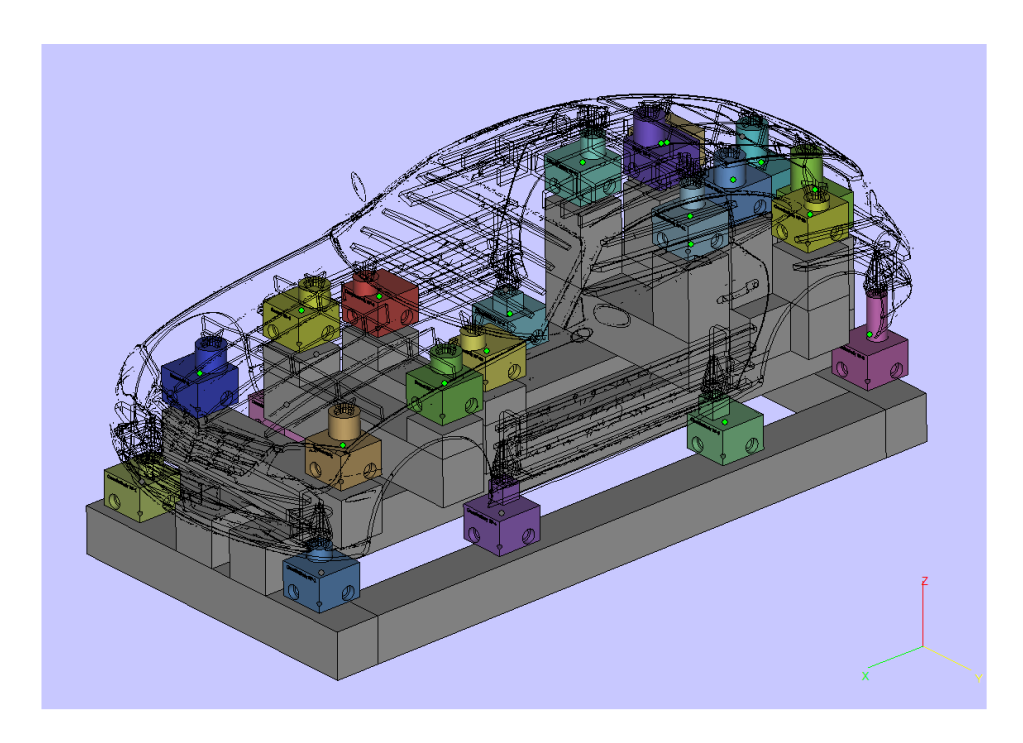

 *Figuur IV.14: Samenbouw van al de onderdelen op het RapidFit-systeem in doorzichtige modus* 

De gehele opstelling wordt met behulp van SLS geproduceerd en de auto zou met SLA geproduceerd worden. Hieronder geven we een aantal cases van Materialise voor toonaangevende bedrijven waaruit blijkt dat het RapidFitsysteem het ideale systeem is om te gebruiken in combinatie met prototypes.

DaimlerChrysler is een toonaangevend bedrijf dat veel gebruik maakt van Magics RapidFit voor eerste visuele controle van prototypes, kwaliteitsonderzoek van pre-producties en als hulp voor assembly. Hieruit blijkt dus dat het systeem wel degelijk zeer doeltreffend en handig is in gebruik.

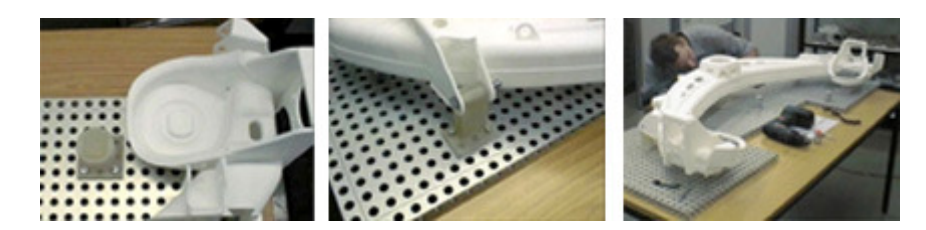

 *Figuur IV.15: Assembly en visuele kwaliteitscontrole van een prototype* 

Voor de ontwikkeling van het prototype van de BMW Mini Cooper (zie Figuur IV.17) deed BMW beroep op de gespecialiseerde hulp van Materialise. Door de combinatie van de 3-Matic software en de RapidFit-module van Magics kon men op een snelle manier een voorstelling geven van de zijkant van de Mini Cooper op ware grootte.

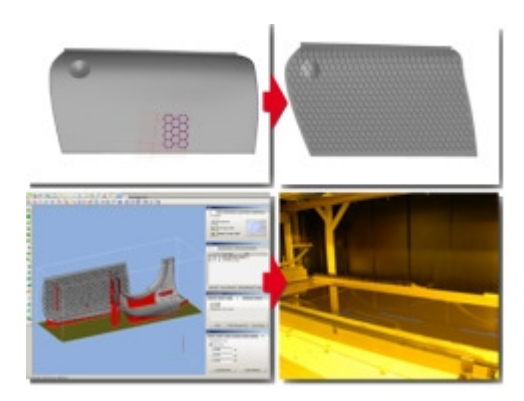

*Figuur IV.16: Deur van de BMW Mini Cooper, aangepast in 3Matic en gemaakt op de Mammoth SLA* 

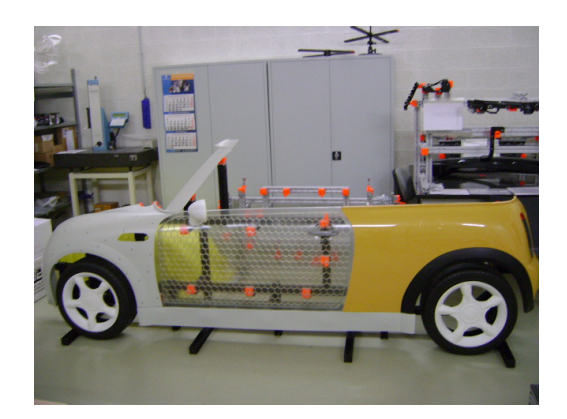

*Figuur IV.17: Zijkant van het prototype BMW Mini Cooper* 

Om een stevigere structuur te hebben voorziet men de onderdelen van een honingraatstructuur direct op de STL-file met 3Matic-software. De kosten werden gedrukt door al de onderdelen in één keer op grote Mammothmachines te produceren. De auto is geplaatst op een RapidFit-fixatiesysteem, te ontwerpen met Magics RapidFit-software. Dit systeem maakt zoals eerder gezegd professionele presentatie, visuele en kwaliteitscontrole, transport en operaties op complexe stukken mogelijk. De fixatie-elementen van de RapidFitstructuur zijn gemaakt met selective laser sintering.

3-Matic beschikt over geavanceerde CAD - en sketch-operaties om de file op te splitsen in gemakkelijk te bouwen, af te werken en te assembleren componenten.

Het automatisch nesten van de 3D geometrie met de module in Magics SmartSpace bespaart zowel de klant als Materialise materiaal en tijd. De stukken kunnen dan tegelijkertijd in één sessie door de SLS-machine geproduceerd worden.

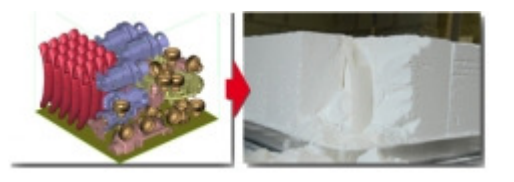

 *Figuur IV.18: Tijdsbesparing door het nesten van 3D geometrie* 

De snelle, geautomatiseerde en uitgebreide fixatie functionaliteit van Magics en 3-Matic zorgen voor een waterdicht STL-model van een oppervlakte model in een korte doorlooptijd. De onderdelen van het uiteindelijke prototype werden in ABS materiaal gemaakt op de FDM machine. In combinatie met de carrosserie onderdelen in SLA zorgt dit voor een accuraat prototype model voor kwaliteitscontrole en visuele controle.

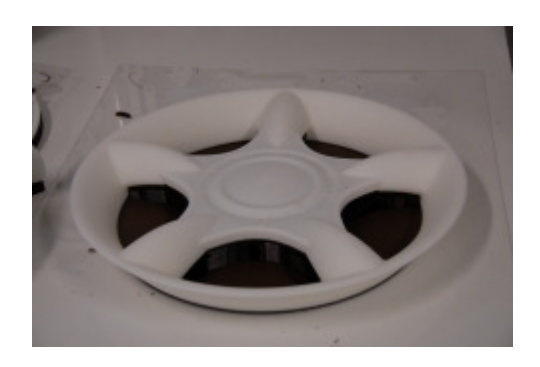

 *Figuur IV.19: Onderdeel gemaakt in ABS met FDM* 

#### **IV.4 Besluit**

Voor het goede verloop van de meting moet het model voldoende stevig zijn om ondersteund te kunnen worden. Voor de zekerheid hebben we een eindige elementen analyse op de onderdelen uitgevoerd. Hiermee hebben we toch een deel van onze tijd verloren met het zoeken naar een oplossing om de STL-files in te lezen in Pro/Mechanica. Opslaan als shrinkwrap en andere bestandsformaten bleek ook niet te lukken. Uiteindelijk hebben we dan toch besloten om enkel de koffer en de motorkap na te tekenen en daarop een analyse uit te voeren. Voor de carshell zijn we uitgegaan van de plaatsen die volgens ons het meest kritisch waren. We hadden hiervoor ook een model nagemaakt maar bij de analyse gaf dit aan dat we enorm veel geheugen zouden nodig hebben, waar we dus niet over beschikten. Aldus zijn we met de verkregen informatie begonnen aan het tekenen en plaatsen van de steunpunten op de onderdelen met behulp van 3-Matic. Het RapidFit-systeem ontworpen door Materialise zou dan, eens alles geproduceerd is, de basis vormen voor de metingen.

### **V Rapid Prototyping: SLA van de carshell**

In dit hoofdstuk wordt de techniek van rapid protytping uitvoerig besproken. De theoretische grondslag alsook de praktische uitvoering van de stappen die moeten ondernomen worden om het model daadwerkelijk te produceren worden besproken.

#### **V.1 Theoretische grondslag**

#### *V.1.1 Waarom Rapid Prototyping?*

Rapid Prototyping is een verzamelnaam voor een set van technieken die toelaten om op zeer korte tijd fysische modellen van nieuwe designs te vervaardigen. Rapid Prototyping is dus een techniek om een virtueel CAD (Computer Aided Design) model om te zetten in een fysisch model. Er zijn verschillende redenen om een prototype te bouwen met behulp van een Rapid Prototyping techniek. Er is een beperkt risico, een reductie van de kosten, een time to marketreductie, sales en marketing ondersteuning en door het visuele aspect een vorm om de communicatie omtrent een project te verbeteren. Je kan een visuele controle uitvoeren op het model, zoals features, ergonomie, conceptvorm en dergelijke. Met het model kan je de assemblage zoals het bijeenbrengen van componenten, de functionaliteit, mechanische en thermische aspecten controleren, teneinde een beeld te hebben over de productie.

Het lanceren van een nieuw product is kapitaalintensief. Vooraleer tot die investering over te gaan moet je dan ook zeker zijn dat het ontwerp correct is, en dat de markt het aanvaardt. Een prototype kan hierbij het risico beperken. De techniek is een belangrijke link in het ontwerpproces. Innovatieve technieken zijn vaak goedkoper dan traditionele model- of makettebouw, het is ook getrouwer aan het echte design en maakt complexe vormen mogelijk. Er is een product- en procesoptimalisatie mogelijk en laat toe om fouten vroegtijdig op te sporen en te corrigeren. Je kan de maakbaarheid van designs in een vroeg stadium verifiëren en productielijnen opstarten terwijl de serie matrijs nog niet klaar is.

De prototypes laten toe om ideeën uit te testen. Je hebt onmiddellijk een gevoel over de haalbaarheid van het project. Je kan de markt opgaan met het prototype en aan uitgebreide marketing doen, zonder dat het finale product klaar is. Op die manier heb je een feedback. Je kan met klanten praten over een nieuw concept, hen de keuze geven tussen verschillende concepten en opties, eventuele ontwerpaanpassingen doen, enz. Prototypes leggen duidelijk de link tussen de uitwerking van het idee en de tastbare realiteit.

De eerste Rapid Prototyping technieken waren reeds in de late jaren '80 beschikbaar. Grofweg kan een onderscheid gemaakt worden tussen twee groepen, Layered Manufacturing Technology en Computer Numerical Control. Eigen aan LMT is dat het fysische model wordt opgebouwd uit dunne laagjes. De eigenlijke dikte van die laagjes bepaalt de egaliteit en nauwkeurigheid van het oppervlak. Verdere afwerking zoals schuren, plamuren, lakken is mogelijk. Bij CNC wordt een blok materiaal bewerkt zodat het model overblijft. De materiaalkeuze is hierdoor minder beperkt dan bij LMT.

De techniek op zich heeft dus vele voordelen. Doordat op korte tijd een tastbaar model kan verkregen worden, kan het hele ontwerpproces verkort worden. Producten kunnen op voorhand op verschillende gebieden (assemblage, functionaliteit, ergonomie, enz.) gecontroleerd en getest worden waardoor de kans op problemen bij de productie verkleind wordt. De tijdwinst brengt samen met de goedkopere productietechniek een kostenreductie van het productieproces met zich mee. Bovendien kan de marketing- en sales-afdeling gebruik maken van een prototype dat visueel identiek is aan het productiestuk, lang voordat er echt productiestukken beschikbaar zijn.

#### *V.1.2 Stereolithografie (Mammoth) - productiemethode van het model*

Om het model van de Chrysler Crossfire te maken, werd gekozen voor Mammoth stereolithografie (Mammoth SLA). Deze techniek is heel nauwkeurig (laagdikte van 0,1 mm) en biedt als voordeel dat modellen presentatieklaar gemaakt kunnen worden (met behulp van een nabehandeling als spuiten, lakken, enz.). De doorlooptijd bedraagt een drie tot vijf dagen. Nadelig is dan weer de relatieve brosheid en de lage sterkte van de stukken (zie XII bijlage 4).

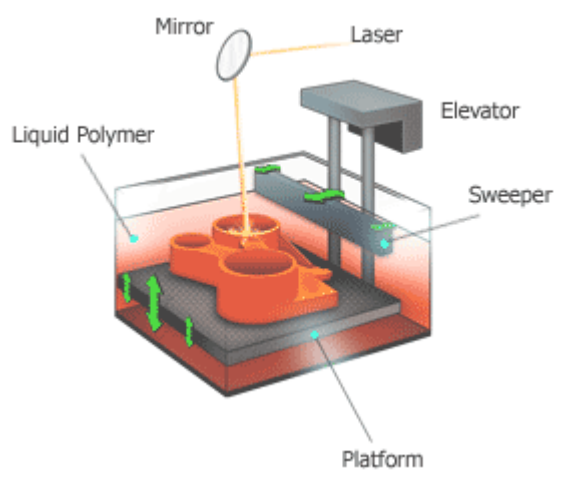

*Figuur V.1: Principetekening stereolithografie* 

Tijdens een stereolithografieproces beweegt een platform vertikaal in een bad met lichtgevoelige epoxyhars (fotopolymeer). Het platform zal het te

produceren stuk ondersteunen en beweegt telkens een laagdikte naar beneden nadat met behulp van een laserstraal een laag is uitgehard. Om de volgende laag mooi horizontaal te maken, beweegt telkens een sweeper over het vloeistofoppervlak.

Bij Mammoth SLA gebeurt dit anders. Wanneer de geprinte laag samen met het vloeistofniveau gezakt is, beweegt een klein reservoir over het bad en laat een film vloeibaar polymeer achter (curtain recoating technology). Het voordeel hiervan is dat de tijd tussen het printen van twee verschillende lagen verkort wordt. Dit maakt de Mammoth SLA machine, gezien zijn grootte en snelheid uiterst geschikt voor het Rapid Prototypen van grote objecten.

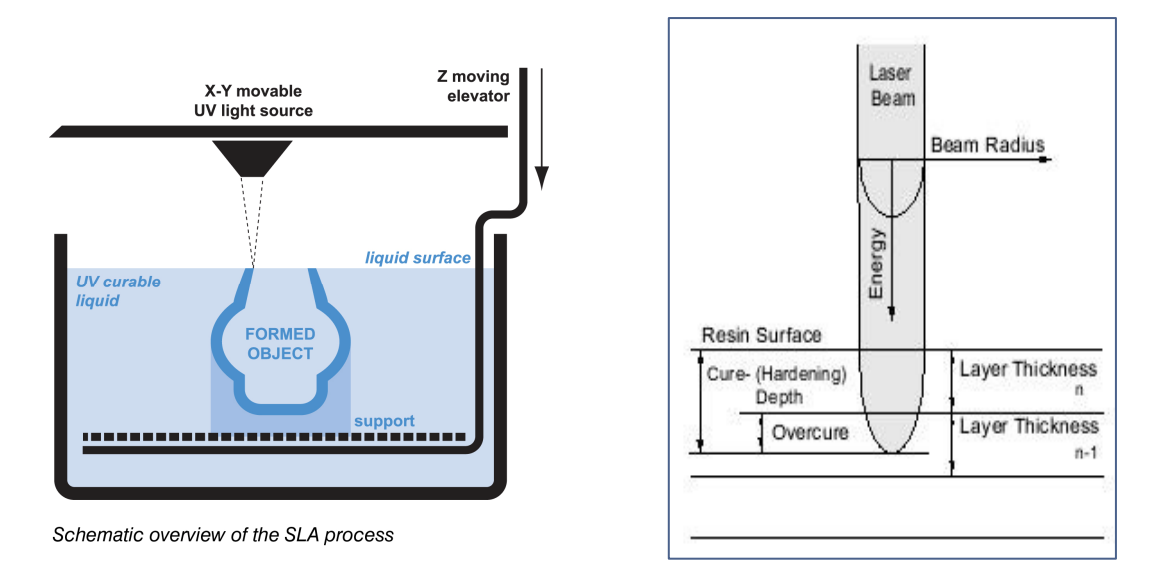

*Figuur V.2: schematisch overzicht van SLA* 

*Figuur V.3: Lasertechniek* 

De oriëntatie van het model is belangrijk voor de doorlooptijd en de mate van het getrapte uiterlijk. Over het algemeen verkleint een horizontale oriëntatie van de lengteas van het model de doorlooptijd, maar vergroot het getrapte uiterlijk. Het omgekeerde geldt voor de verticale oriëntatie van de lengteas. De dikte van de laagjes is op zich afhankelijk van de afwerkingsgraad en de grootte van het model. Volgende waarden worden gehanteerd bij Materialise:

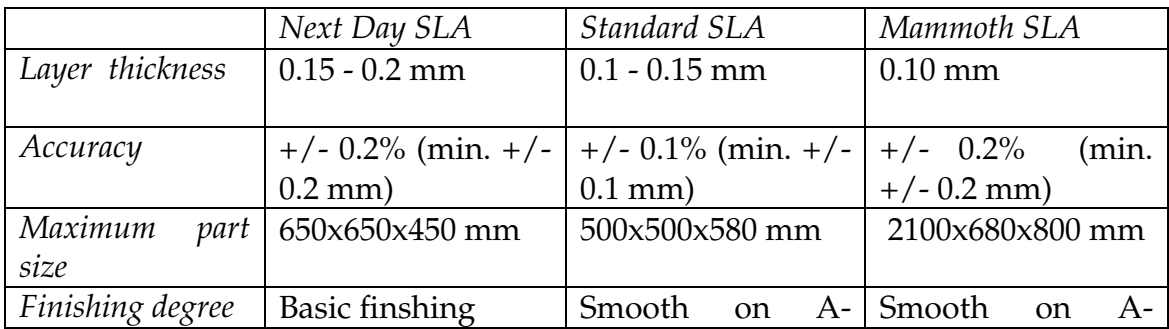

|           |     | face/B-face | on   face/B-face<br>on |
|-----------|-----|-------------|------------------------|
|           |     | request     | reguest                |
| Lead time | 24h | $2-5$ days  | 4-8 days               |

*Tabel V.1: Tabel afwerkingsgraad en grootte van SLA-producten (Materialise)* 

Aangezien ondersteuning dient aangebracht te worden, verplicht de vorm van het model ons de lengteas horizontaal te oriënteren. Als de laatste laag gelegd is stijgt het bouwplatform en worden de stukken losgemaakt van het bouwplatform. De supportstructuur wordt verwijderd en het overtollig hars wordt weggespoeld met alcohol. De stukken ondergaan vervolgens een 'UV cure' step waarbij ze extra sterkte krijgen. Het oppervlak wordt dan vlakgeschuurd en eventueel volgt er dan nog een lakstap. De voordelen van SLA zijn dat de stukken relatief makkelijk opgeschuurd en afgewerkt kunnen worden. Dit is ideaal voor show & tell modellen. Dankzij de gepatenteerde curtain coating techniek kunnen zeer grote delen in 1 stuk gemaakt worden (2100x650x600 mm) wat extra sterkte en nauwkeurigheid geeft. Er is een zeer snelle service mogelijk voor stukken binnen 650x650x450 mm. Er bestaat ook de mogelijkheid om transparante stukken te maken. De stukken hebben wel zwakke mechanische eigenschappen, de stijfheid en de impactweerstand zijn niet zo hoog en het heeft een lage temperatuursbestendigheid (~50°C). De afgewerkte stukken zullen blijven reageren op UV-licht zoals de zon, tenzij ze beschermd zijn door een laklaag. Met uitzondering van bepaalde materialen zoals Nanotool, Bleustone en Prototool die betere eigenschappen hebben.

#### *V.1.3 Selective lasersintering - productiemethode van de RapidFit-elementen*

De SLS –techniek of selective laser sintering levert functionele modellen op. Het materiaal wordt in poedervorm laag per laag opgebouwd. Een tweedimensionale vorm wordt in elke laag uitgelijnd door een CO2-laser. De laser volgt de doorsnede van het stuk en de polyamide (nylon) sintert. Deze warmtegenerator zorgt voor extra energie zodat het poeder lokaal in fusie gaat en dat de lagen onderling op elkaar vasthouden. Wanneer één laag is afgezet, zakt het bouwplatform. Daarna beweegt een coater over het oppervlak en zet een volgend laagje af. Het poedervormig materiaal, net onder de sinter temperatuur, ondersteunt de gebouwde structuren. Er is dus geen support structuur nodig.

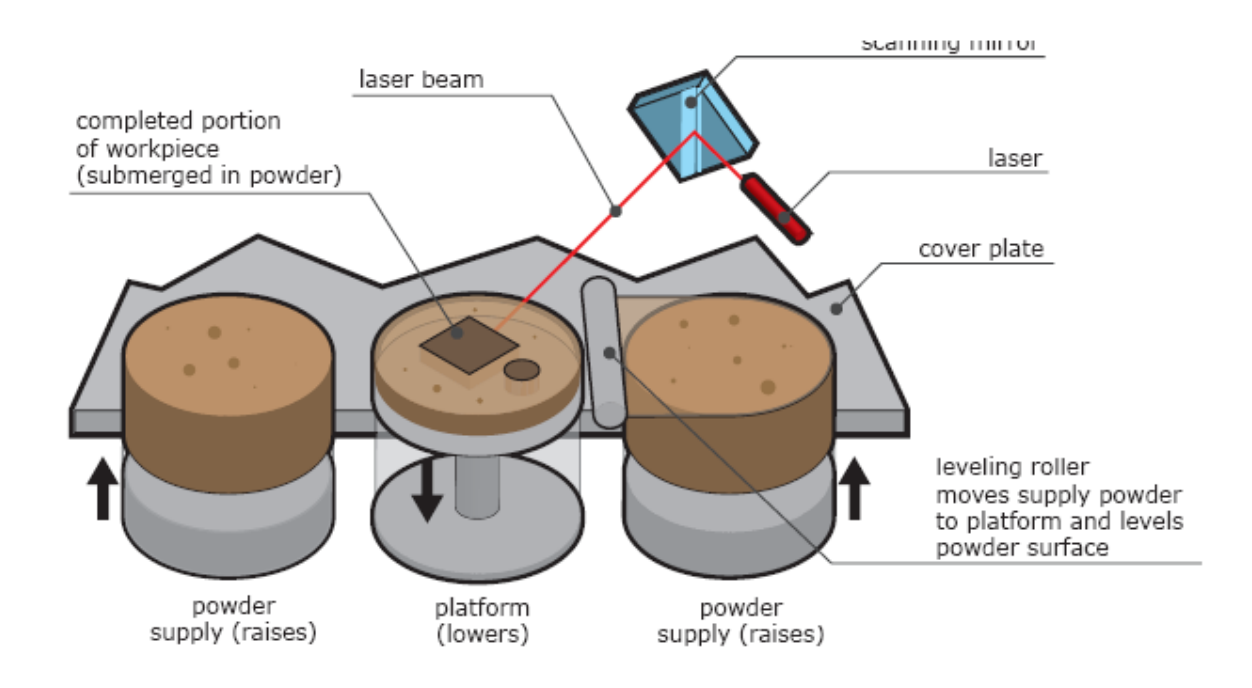

*Figuur V.4: SLS-principe* 

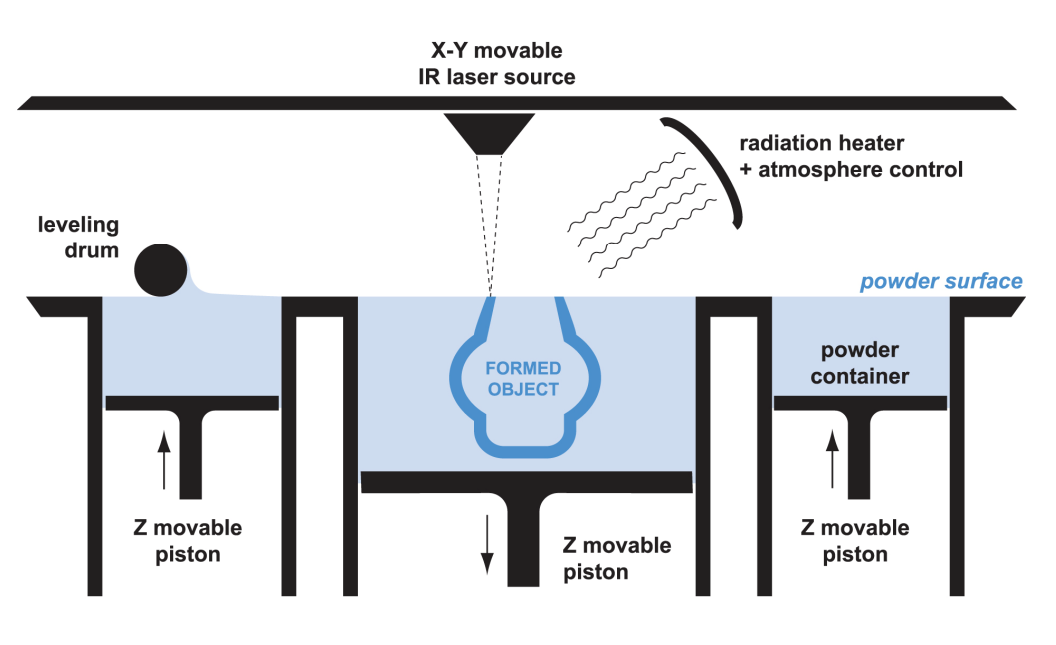

Schematic overview of the SLS process

*Figuur V.5: Schematisch overzicht van SLS* 

Het product heeft een hoge mate van functionaliteit en kan geïmpregneerd worden om het nog steviger te maken. De afwerking is relatief ruw door het poeder waaruit het voorwerp is opgebouwd. Het is daardoor minder geschikt voor presentatiemodellen. De fixatiegewrichten die gebruikt worden om het model te ondersteunen worden met behulp van SLS gemaakt. Het materiaal (zie XI bijlage 3) heeft een hoge graad van functionaliteit dus dit is ook wat we

voor de gewrichten nodig hebben. Ze moeten een voldoende sterkte hebben om het model te kunnen ondersteunen.

De techniek laat ook toe om meerdere stukken boven elkaar te bouwen. Gezien de grote vaste kost (en –tijd) voor het bouwen van één build, loont het de moeite om zoveel mogelijk stukken in 1 buildvolume te bouwen. Dit leidt tot het proces van 3D nesten, de stukken worden dus zo dicht mogelijk bij elkaar geplaatst. Dit geeft een packing density van 5 tot 10 vol%.

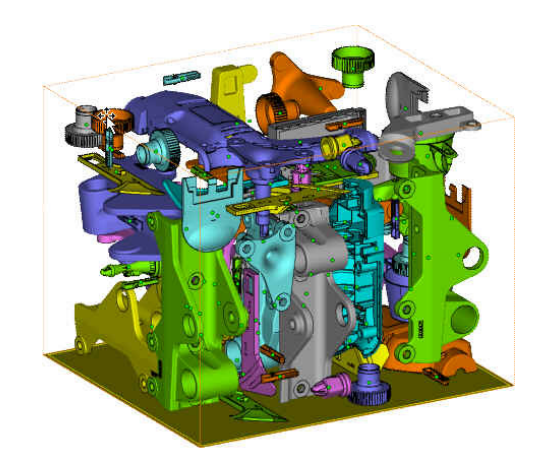

*Figuur V.6: 3D-nesting* 

Als de laatste laag gelegd is, moet de machine afkoelen en dit kan tot twee dagen duren. De stukken worden vervolgens uit de machine gehaald en het overtollige poeder wordt weggeblazen. De stukken kunnen evenwel niet geschuurd worden. De gesinterde structuur is intrinsiek poreus en het materiaal smelt eerder dan zich te laten schuren. Het stuk kan eventueel wel behandeld worden met een filler die de fijne details dichtsmeert. Nadien kan dan een primer- en lakstap volgen. De gebruikte materialen zijn vooral Nylon gebaseerde materialen. Men heeft PA 12, glasgevuld PA 12, Aluminium verstrekt PA 12, deze verschillen allen in stijfheid, temperatuurbestendigheid, afwerkbaarheid en dergelijke.

De voordelen van SLS uiten zich in het optimaal gebruik van de capaciteit. SLS is een relatief goedkope techniek. De nesting geldt voor zeer kleine stukken die makkelijk nestbaar zijn. De PA stukken hebben goeie mechanische eigenschappen, ze zijn functioneel, minder fragiel dan SLA delen en hebben een hoge temperatuurweerstand tot 170°C. Men kan toch redelijk grote stukken bouwen tot 700x380x580 mm.

De machine opereert op 180°c en het afkoelen moet wel voldoende traag gebeuren om thermische spanningen te vermijden. Bepaalde geometrieën zijn zeer gevoelig voor vervorming ten gevolge van deze spanningen. Het is niet mogelijk om transparante onderdelen te bouwen en de afwerking is ook vrij grof om als esthetisch of visueel gedetailleerd model te gebruiken.

#### **V.2 Praktische uitvoering**

Een 3D digitaal model fungeert als startbasis voor de realisatie van een prototype. Je kan het roteren, zoomen, secties maken aanpassingen doen. Voor de productie van het model wordt de STL-file gesneden met horizontale vlakken. De resulterende doorsneden bepalen waar het materiaal verhard of afgezet moet worden in het prototype. De contourlijnen en de doorsneden worden omgezet in machine instructies. De eerste doorsnede wordt gerealiseerd, daarna volgen één voor één de volgende. Zo wordt dus laag per laag het stuk opgebouwd. Voor de afwerking wordt het overtollig materiaal verwijderd zoals bijvoorbeeld de supportstructuur bij SLA-delen. Daarna kunnen verdere bewerkingen op het stuk uitgevoerd worden zoals schuren, primeren, lakken en printen.

Het is dus van groot belang dat de 3D digitale files goed zijn afgewerkt. De modellen mogen geen gaten, gesneden of overlappende driehoekjes vertonen. Voor de productie met een Rapid Prototyping techniek worden op basis van deze STL-file de machine instructies bepaald. Fouten in de file leiden dus tot slecht gemaakte modellen.

In hoofdstuk drie zijn we al dieper ingegaan op het herstellen van de scanfiles. Voor de systematische aanpak van de verbetering en de voorbereiding voor productie van de files verwijzen we naar hoofdstuk III en IV.

Dankzij onze inbreng en goede samenwerking onderling zijn we er dus in geslaagd om de scanfile volledig klaar te stomen voor productie en meting op het RapidFit-systeem. Aanvankelijk werd de carshell, de motorkap en de koffer met SLA gebouwd. Wegens tekort in productiecapaciteit en de hiermee gepaard gaande opportuniteitskost kon Materialise het zich echter niet permitteren om de carshell te bouwen in SLA. De carshell neemt een halve Mammoth machine, een kleine week bouwtijd, en 5 dagen finishing tijd in beslag. Gezien de huidige drukte was dit niet haalbaar voor Materialise om de stukken op tijd te produceren en moesten betaalde projecten voorrang verleend worden ten behoeve van hun klanten.

Het stuk wordt wel wat kleiner gebouwd in SLS, dit is wel minder nauwkeurig en poreuzer van materiaal maar kan ook opgemeten worden. Het bouwen van de RapidFit-structuur voor een SLS-model heeft voor die grootte wel weinig zin aangezien het stuk behoorlijk zelfdragend is. Ondanks deze wending in het onderzoek zal onze case-studie dan wel bruikbaar zijn voor de industrie en voor verder onderzoek.

#### **V.3 Besluit**

In dit hoofdstuk hebben we een theoretische literatuurstudie weergegeven van de gebruikte Rapid Prototyping technieken die in onze masterproef gebruikt werden. De vernieuwde technieken van Materialise zullen in de toekomst meer en meer gebruikt worden in vele takken van de industrie. Momenteel zijn vooral de automobiel- en de medische sector vragende partij van deze techniek. Prototypes die op de traditionele manier worden geproduceerd zijn veel duurder en hebben een veel langere doorlooptijd dan de Rapid Prototyping technieken. Met de meting van het schaalmodel in SLS kunnen we toch al concrete resultaten aantonen. De nauwkeurigheid in vergelijking met de originele scanfile zal hiermee bepaald kunnen worden.

### **VI Metingen van het schaalmodel**

Aanvankelijk was het de bedoeling om de carshell, de motorkap en de koffer met SLA te produceren, maar aangezien we problemen kregen met de FEAanalyse en de opportuniteitskost voor Materialise te hoog was gezien de drukte, werd een klein model gebouwd in SLS. Dit model werd opgemeten en vergeleken met de oorspronkelijke scanfile. In de eerste paragraaf zullen we aan de hand van een case van Materialise theoretisch de meting met het RapidFitsysteem bespreken.

#### **VI.1 Meting van een onderdeel met het RapidFit-systeem**

Een klant van Materialise was op zoek naar een snel en accuraat fixatiesysteem dat in staat was om series van metingen op preproductie series van een voor- en zijbumper. De bumpers waren al volledig geassembleerd en geschilderd. De fixatie moet het mogelijk maken om de assemblagelijnen van de bumper met de omliggende carrosserie te assembleren. Het RapidFit systeem simuleert exact de montage van de bumper op de echte auto.

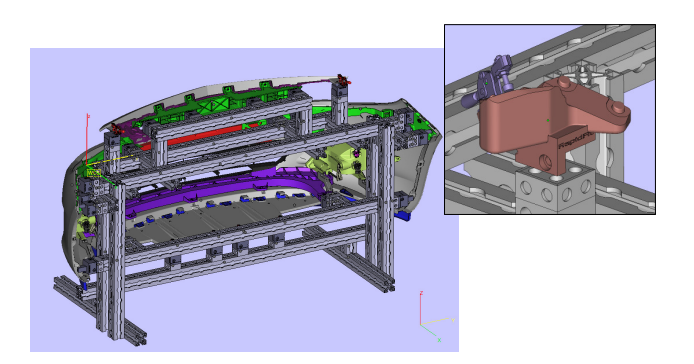

*Figuur VI.1.: Bumper gemonteerd op het RapidFit-systeem* 

Met de RapidFit software kunnen de contactpunten zeer snel en direct in STLformaat gemaakt worden voor 3D-printing. Elk RapidFit element stelt een stuk van de auto voor waar er contact is tussen de bumperonderdelen en de auto. Als er ontwerpaanpassingen gebeuren tijdens het proces, moeten enkel de RapidFit onderdelen herontworpen worden. Na het bouwen, meestal gebruikmakend van selective laser sintering technologie, zijn al de contactpunten gekeurd door gebruik te maken door een 3D optisch meettoestel.

Na keuring, word de AluQuick beam structuur geassembleerd en de RapidFit contactpunten gefixeerd op de aanpasbare 3D structuur. De contactpunten kunnen aangepast worden van 0.5mm tot 0.1mm overeenstemmend met het bereik van de mobiele CMM. Door de flexibiliteit van de aanpasbare blokken is het zelfs mogelijk om de assemblagelijnen tot nulpositie te herleiden om de

invloed van dimensionele afwijking van de assemblagelijnen gedurende de meting van de bumper te vermijden.

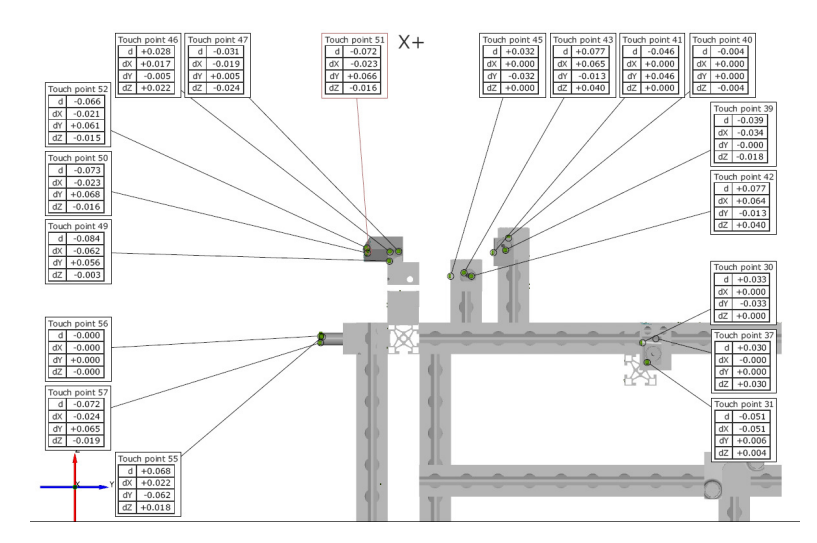

 *Figuur VI.2.: AluQuick beam structuur opgemeten met 3D CMM* 

Door gebruik te maken van fotogrammetrie en 3D scanning is Materialise in staat om typische automotive metingen uit te voeren zoals Gap en flush analyse, het toepassen van RPS uitlijning en het maken van een volledige 3D colormap. De colormap is een voorstellingswijze voor afwijkingen ten opzichte van de originele file.

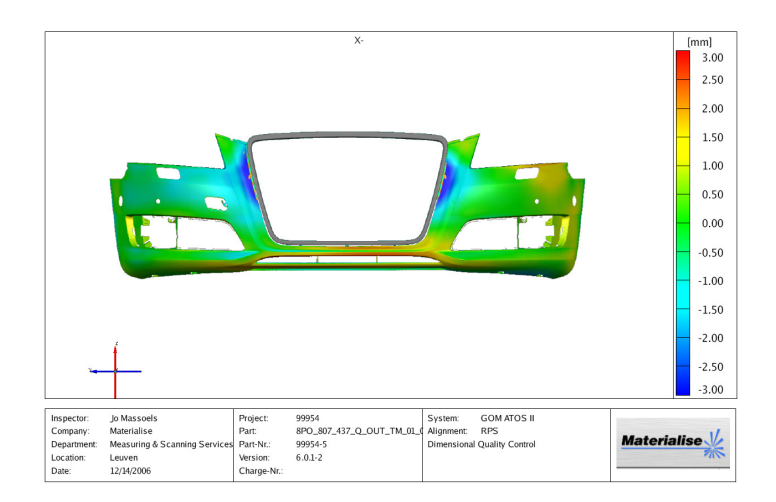

 *Figuur VI.3.: Colormap na 3D scanning van de bumper* 

Door de hoge flexibiliteit van het RapidFit en Aluquick system is het mogelijk om de fixatie aan te passen gedurende de verschillende fases voor het in serieproductie gaan. In dit geval was er een simulatie nodig van de aanliggende stukken tot de fixatie. Een klein stuk van het stootkussen zoals te zien in Figuur VI.4 en het zijpaneel werd met Rapid Prototyping technologie vervaardigd en aan de fixatie bevestigd na een kleine aanpassing van de RapidFit fixatie. Op deze manier was het mogelijk om te kijken of het uitvoerbaar was om de bumper aan de omliggende onderdelen te assembleren en om de druk van het stootkussen op de bumper te controleren.

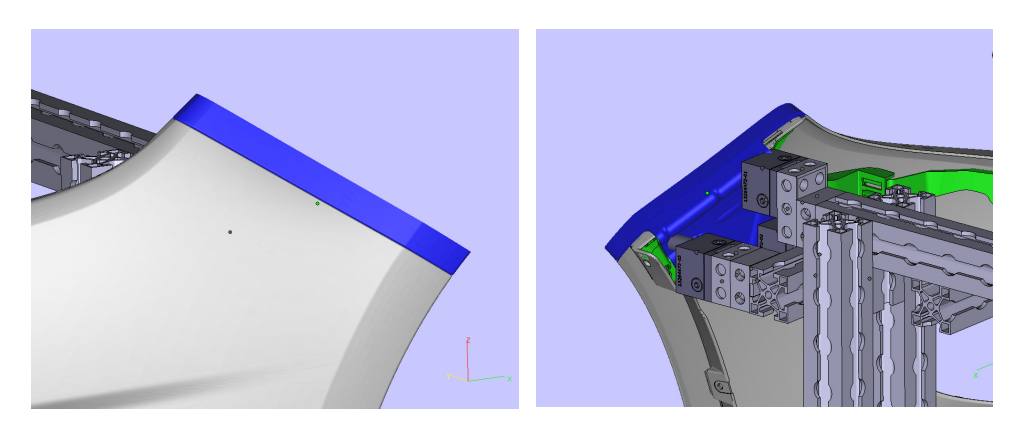

*Figuur VI.4.: Stootkussen geassembleerd op de bumper* 

#### **VI.2 Meting van het SLS schaalmodel**

Het was tevens de bedoeling van de masterproef om de motorkap en de koffer van het model exact te positioneren ten opzichte van de carshell van de auto. Aangezien het model in SLS gebouwd is en daardoor kleiner is, bleek het zinloos de onderdelen afzonderlijk op te stellen. De structuur is daarenboven behoorlijk zelfdragend, wat het gebruik van de RapidFit-structuur overbodig maakt. Het schaalmodel werd opgemeten met de ATOS II scanner, maar enkel vergeleken met de originele scanfile om de nauwkeurigheid ervan na te gaan. Onderstaande figuren geven het resultaat weer:

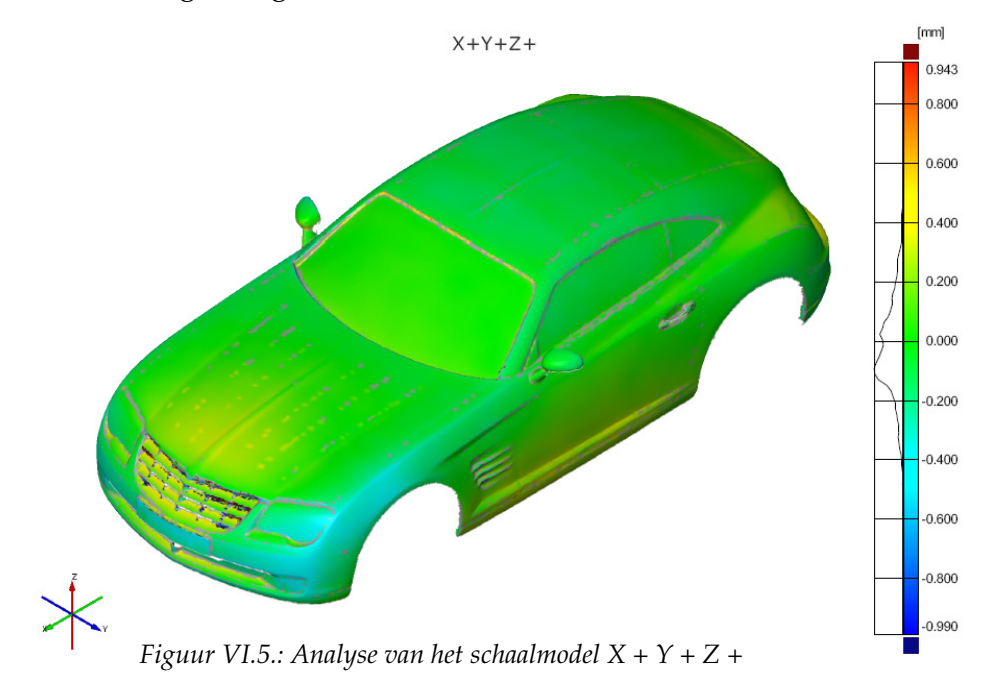

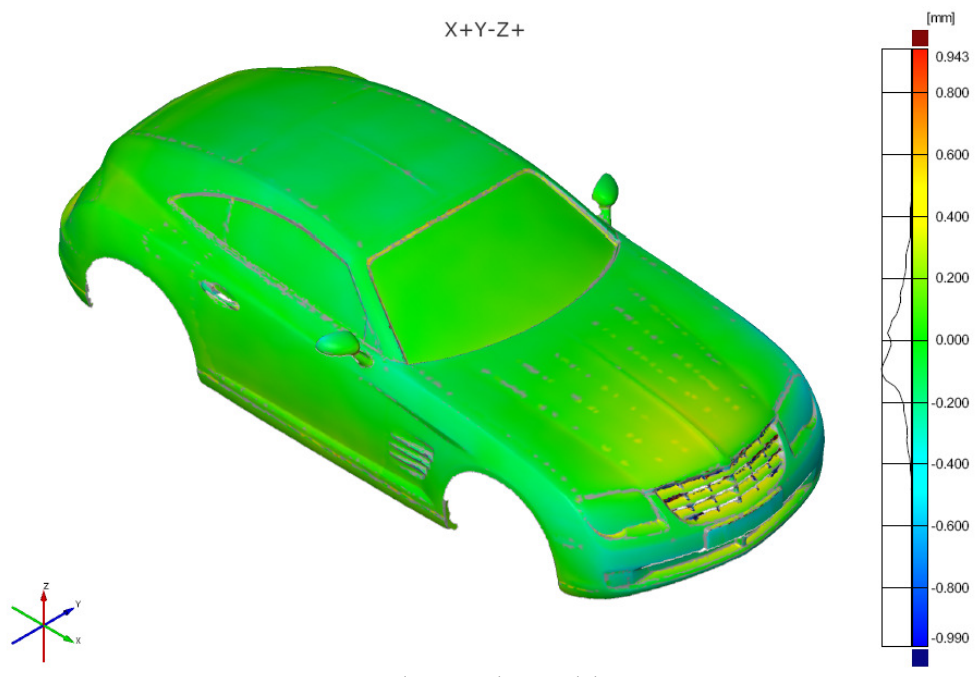

*Figuur VI.6.: Analyse van het model X + Y – Z +* 

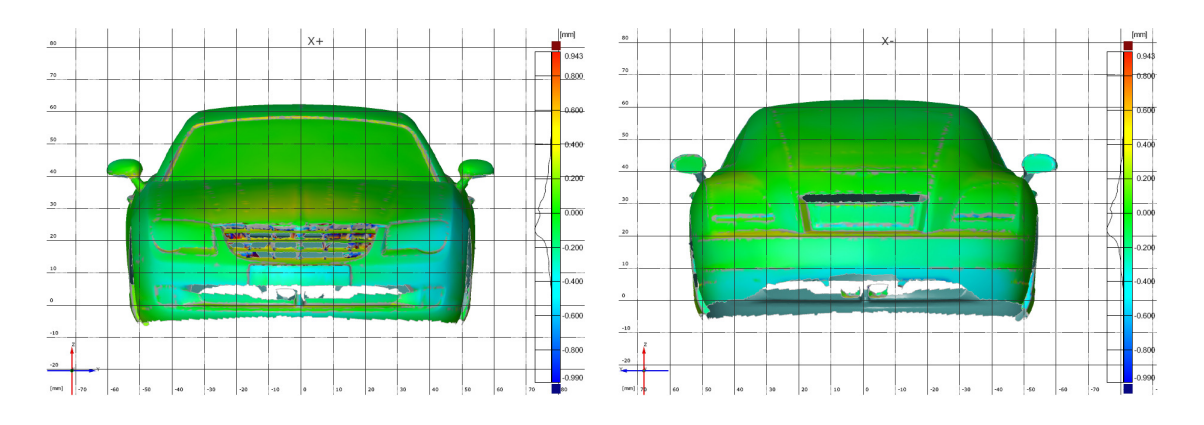

*Figuur VI.7.: Analyse van het model X + & X –* 

Uit dit 3D quality report kan opgemaakt worden dat het bouwen van het model zeer goed gelukt is. Het model blijkt binnen de tolerantiegrenzen te zitten (0,2 mm).

### **VII Algemeen besluit**

Met een techniek als deze beschreven in de masterproef kunnen prototypes op een veel efficiëntere, goedkopere en snellere manier gebouwd worden dan met klassieke methodes. De vooropgestelde tolerantiegrens van 0,2 mm van het schaalmodel ten opzichte van de scanfile is gehaald, wat een bewijs is voor de nauwkeurigheid van de techniek. In de toekomst zal deze methode, gezien de vele voordelen, meer en meer toegepast worden.

De verbetering van de file heeft wel veel tijd in beslag genomen. Voor professionele mensen die echter dagdagelijks met software als 3-Matic en Magics bezig zijn, is de verbetering snel af te handelen. Voor ons was het een heel leerrijke ervaring. De masterproef heeft ons de mogelijkheid geboden om met geavanceerde meetapparatuur en STL-software aan de slag te gaan. We hebben verder de kans gekregen om van dichtbij kennis te maken met de belangrijkste Rapid Prototyping technieken. Technieken die niet meer weg te denken zijn uit de ontwerpfase van een product en binnenkort uit het hele ontwikkelingsproces van prototypes in de automotive industrie.

Tijdens elk onderzoek duiken er problemen op die men soms moeilijk kan voorzien. We hebben lang gezocht naar een oplossing voor het FEA-onderzoek van de STL-files van al de onderdelen en de carshell. Uiteindelijk zijn we toch met een creatieve oplossing naar voor gekomen en de onderdelen gewoon nagetekend met ProEngineer. Op deze manier konden we voor de bepaling van de steunribben wel een analyse doen op de motorkap en de koffer.

Helaas is, gezien het tijdsgebrek door de problemen met het FEA-onderzoek, een deel van de masterproef niet uitgevoerd geweest. De aanpasbare RapidFitelementen konden niet meer ontworpen worden. Een onderdeel dat de goede afloop van de rest van de masterproef niet in gevaar heeft gebracht, maar er voor de volledigheid had bij gemoeten.

Voor Materialise is deze casestudie zeker interessant om aan te tonen dat een techniek als deze bij het bouwen van prototypes voor de automotive industrie zeker haalbaar is. Voor de opbouw en verloop van het gehele project hebben we een flowchart opgesteld die te raadplegen is in IX bijlage 1.

### **VIII Literatuurlijst**

#### Folders

- Gom mbH, 2006, Gom mbH, Atos Hoogwaardig industrieel 3D digitaliseren
- Gom mbH, 2006, Gom mbH, Kwaliteitscontrole en inspectie met de Atos 3D scanner
- Gom mbH, 2006, Gom mbH, Tritop CMM Optische 3D coördinaten meetmachine
- Materialise NV, 2007, Materialise NV, Forward engineering
- Materialise NV, 2007, Materialise NV, Revolutionise your geometry preparation process for FEA & CFD
- Beatrice, 2004, Materialise NV, Magics RapidFit

#### PDF-files

- Janneck, P., 2003, Materialise NV, Concurrent Engineering Rapid Prototyping revised
- Orap, 2006, Materialise NV, RapidFit Case: Bumper measurement fixture

#### Websites

- Kunstmaan, Smartlounge, 2008, Materialise NV, 07-2007 tot 04-2008, http://www.materialise.com.
- Gom mbH, 2008, Gom mbH, 08-2007 tot 04-2008, http://www.gom.com.

#### Boeken

- Dominique, M. & European Engineering Platform, 2002, *High-speed Machining: state of the art by means of selected articles* , Brussel, Agoria,.
- Arras, P., 2008, *MaEM:CAE* , Sint-Katelijne Waver , De Nayer Instituut.

#### Tijdschriften

• Grimonprez, B., mei 2007, *Rapid Prototyping*, , Kunststof en Rubber, nr. 5, p18-21

#### Tutorials

• 3-Matic-Tutorials-Helpfunctie

## **IX Bijlage 1: Workflow van het project**

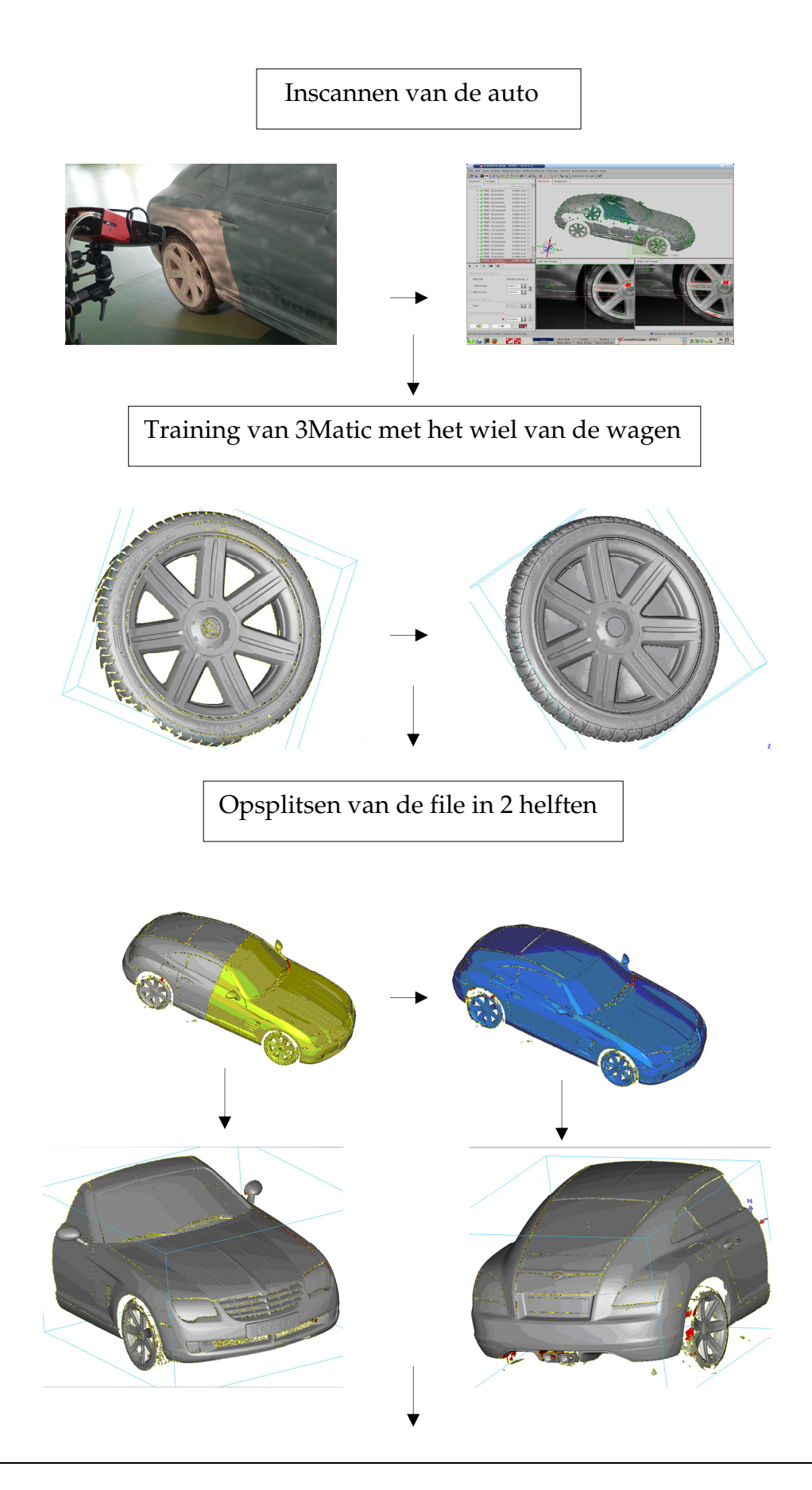

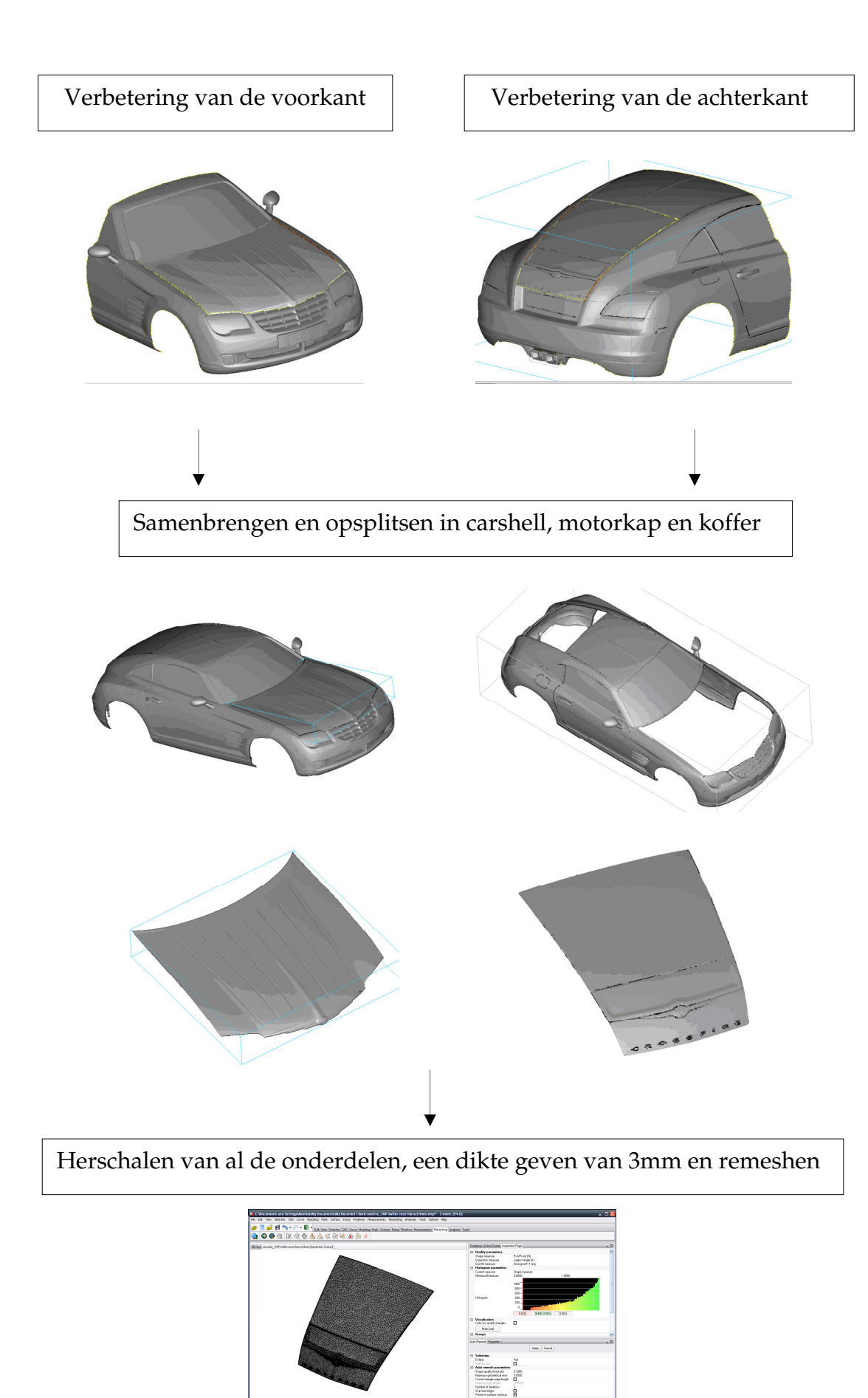

▼

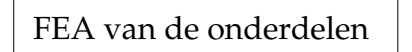

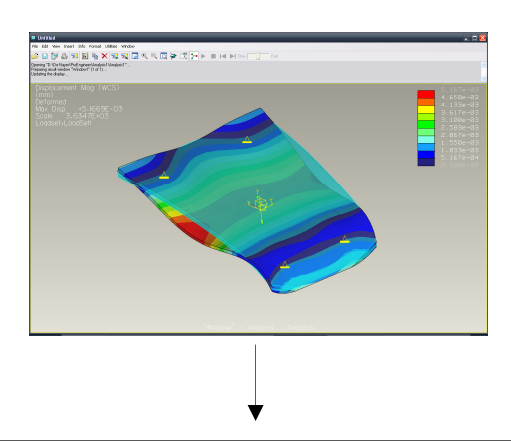

Carshell, motorkap en koffer voorzien van ribben en steunpunten

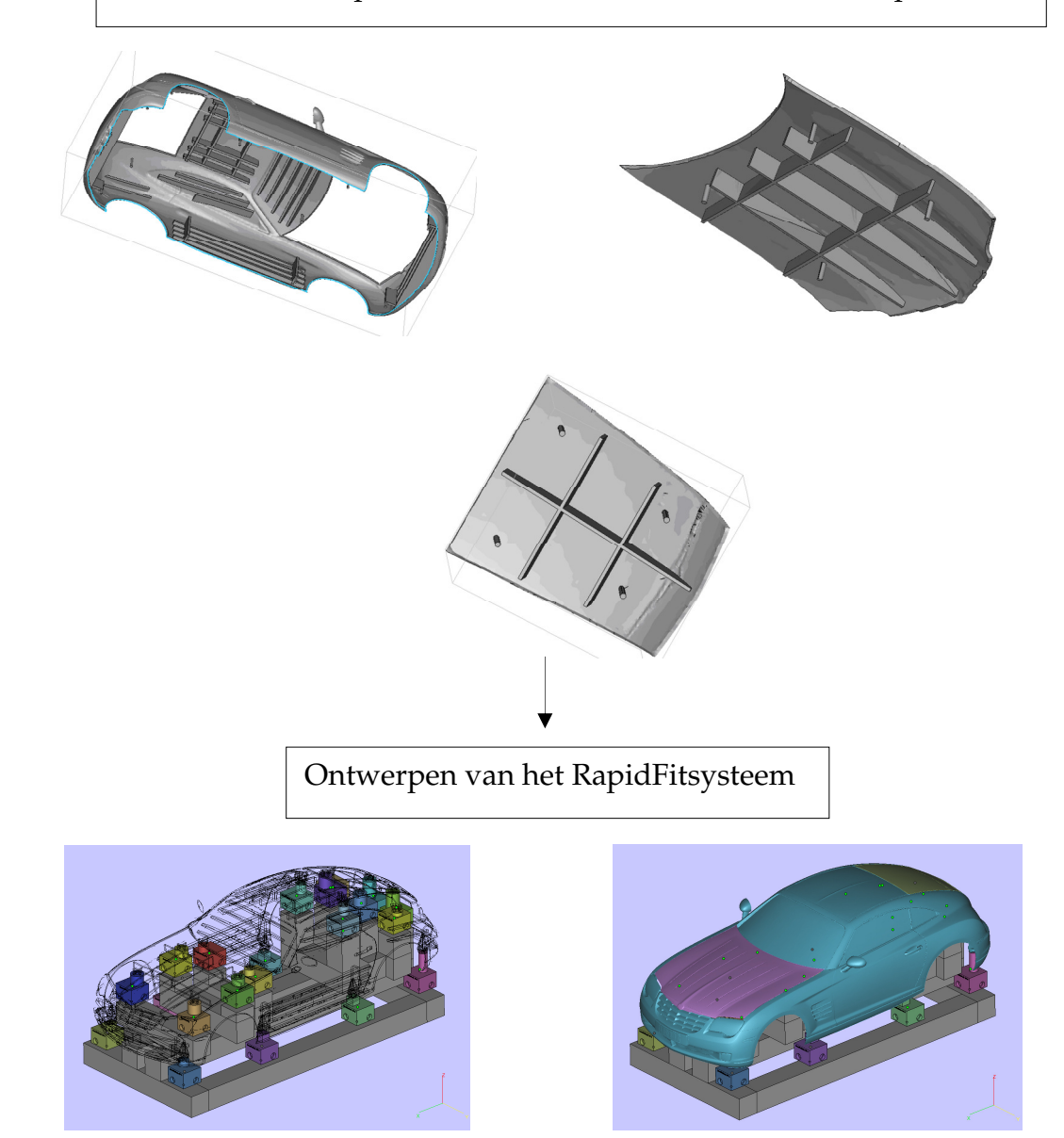

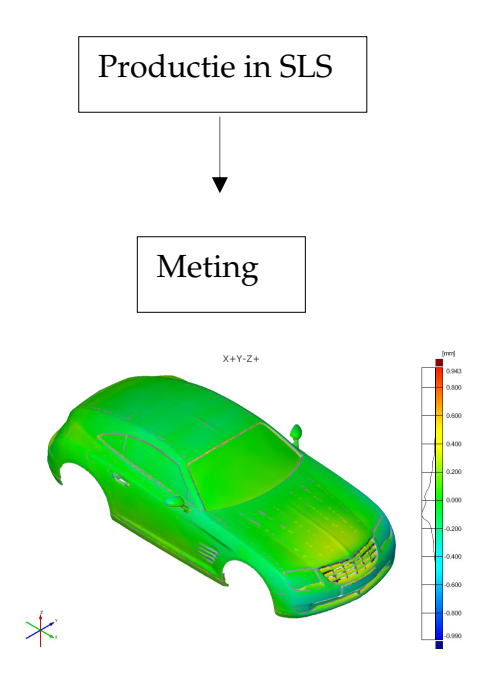

### **X Bijlage 2: Tijdsverloop van het scannen**

#### *Donderdag 23/8/2007*

• Aanbrengen van de cirkelvormige meetpunten. 25 minuten

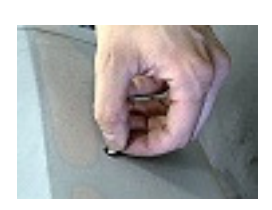

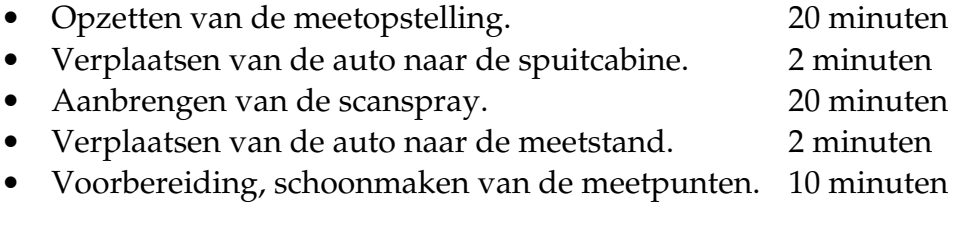

Nu is de wagen in gereedheid om opgemeten te worden.

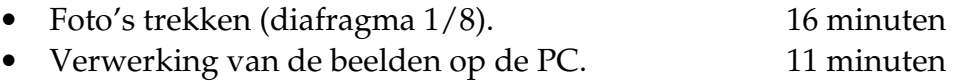

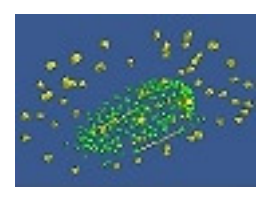

(76 beelden, fout van 5µm)

Met behulp van een ATOS II-scanner wordt de auto nu volledig ingescand.

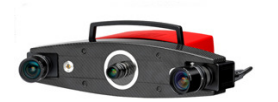

- Kalibreren van de sensor voor de oriëntatie in 3D 5 minuten met gecodeerde markers (fout van 6 µm).
- Scannen van de auto (met 700 lenzen) 3 uur
- Scannen van de details (met 350 lenzen, fout 3 µm) 2 uur

### *Vrijdag 24/8/2007*

- Scannen van de details (met 350 lenzen, fout 3 µm) 2 uur
- Verwijderen van de meetpunten en schoonmaken van de auto. 35 minuten

### **XI Bijlage 3: Datasheet van het SLS-materiaal**

#### **SLS Material Properties**

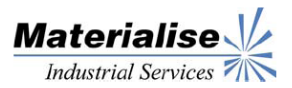

#### **Details SLS**

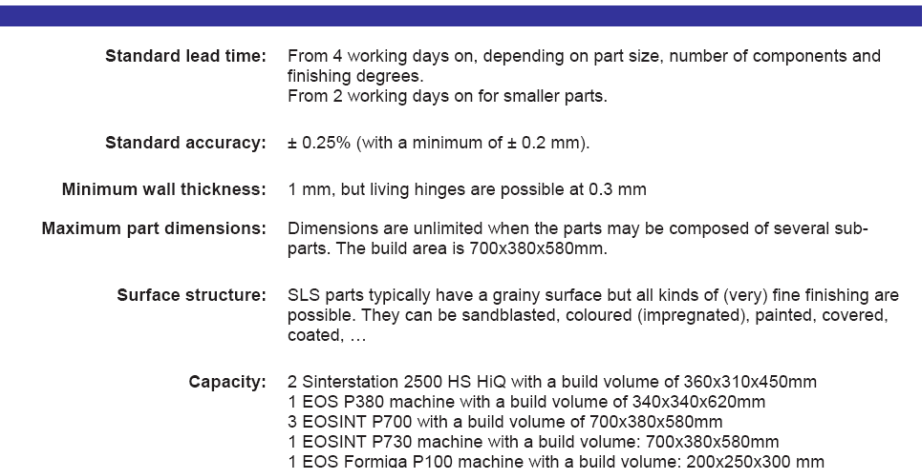

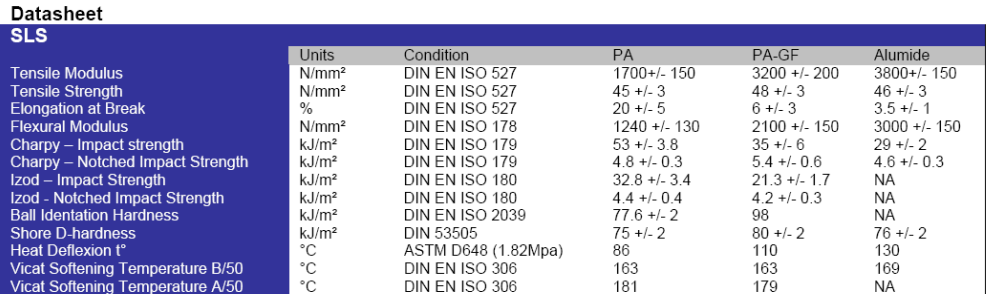

The information and values included in these datasheets, although based on Materialise's knowledge and experience and thus presented in good faith and believed to be accurate, is provided for your guidance only. This infor

### **XII Bijlage 4: Datasheet van het SLA-materiaal**

#### **SLA Material Properties**

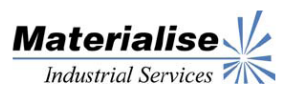

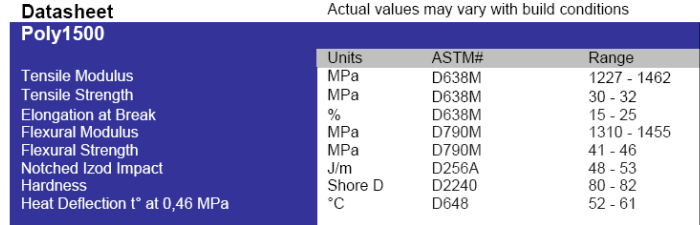

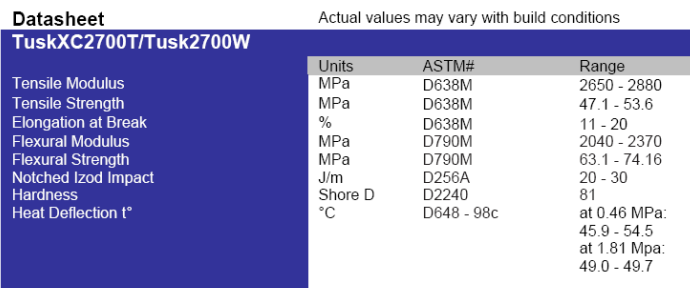

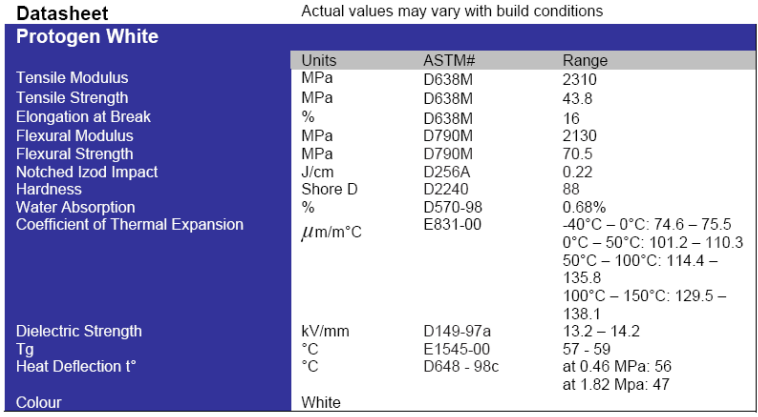

The information and values included in these datasheets, although based on Materialise's knowledge and experience and thus presented in<br>good faith and believed to be accurate, is provided for your guidance only. This infor